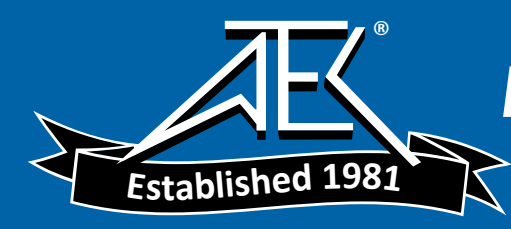

**PROGRAMMING GUIDE GPIB DC POWER SUPPLIES Agilent Technologies Models 664xA, 665xA, 667xA, 668xA, and 669xA**

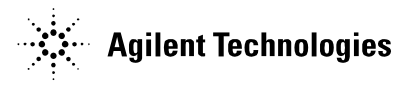

**Agilent Part No. 5964-8269 Printed in Malaysia Microfiche Part No. 5964-8270** 

# <span id="page-1-0"></span>**Safety Guidelines**

The beginning of the power supply Operating Manual has a Safety Summary page. Be sure you are familiar with the information on that page before programming the power supply for operation from a controller.

## WARNING

**ENERGY HAZARD.** Power supplies with high output currents (such as the Series 668xA/669xA) can provide more than 240 VA at more than 2 V. If the output connections touch, severe arcing may occur resulting in burns, ignition or welding of parts. Take proper precautions before remotely programming the output circuits.

# **Printing History**

The edition and current revision of this guide are indicated below. Reprints of this guide containing minor corrections and updates may have the same printing date. Revised editions are identified by a new printing date. A revised edition incorporates all new or corrected material since the previous printing. Changes to the guide occurring between revisions are covered by change sheets shipped with the guide.

Edition 1......... July, 2001

© Copyright 2001 Agilent Technologies Inc.

This document contains proprietary information protected by copyright. All rights are reserved. No part of this document may be photocopied, reproduced, or translated into another language without the prior consent of Agilent Technologies. The information contained in this document is subject to change without notice.

# **Contents**

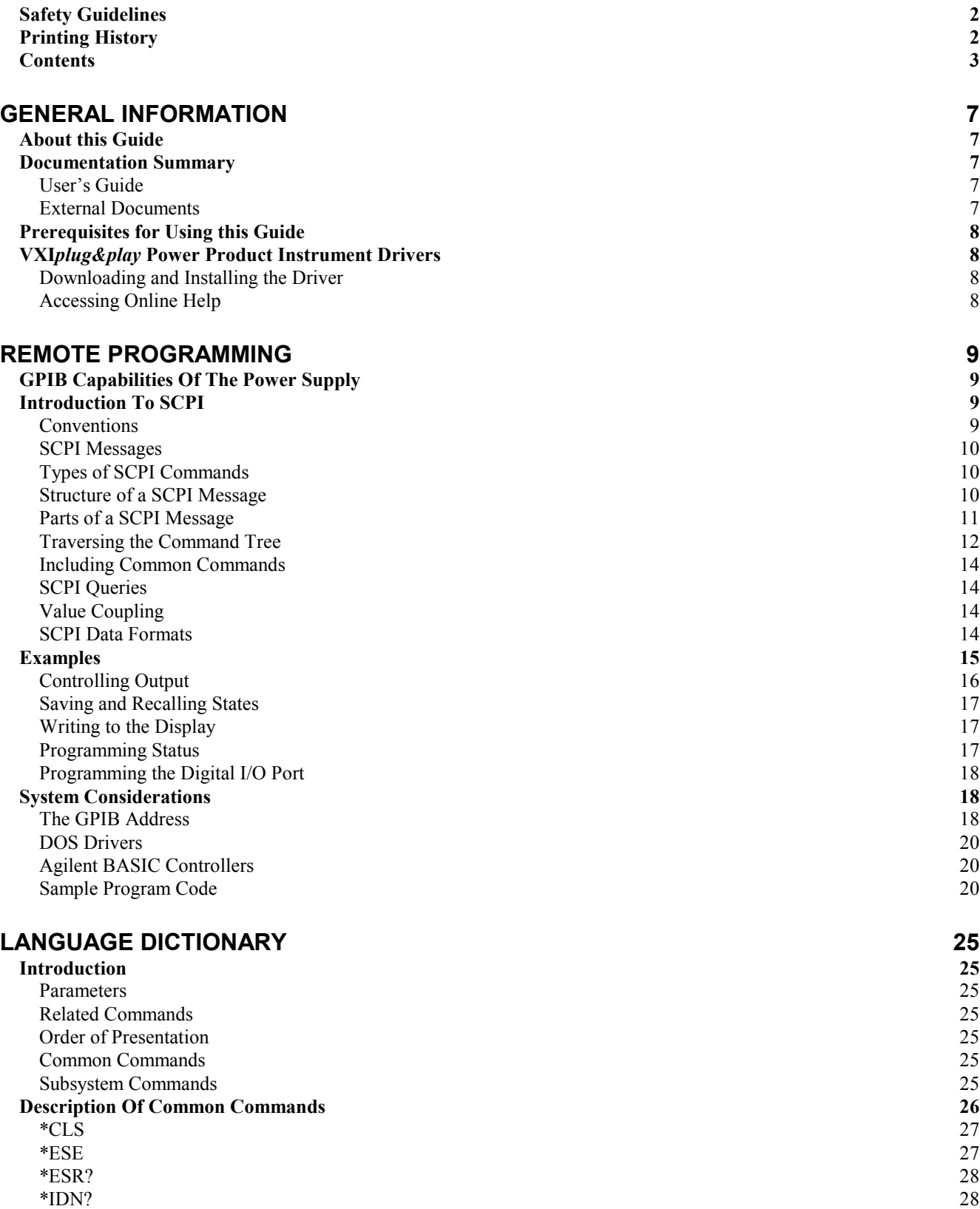

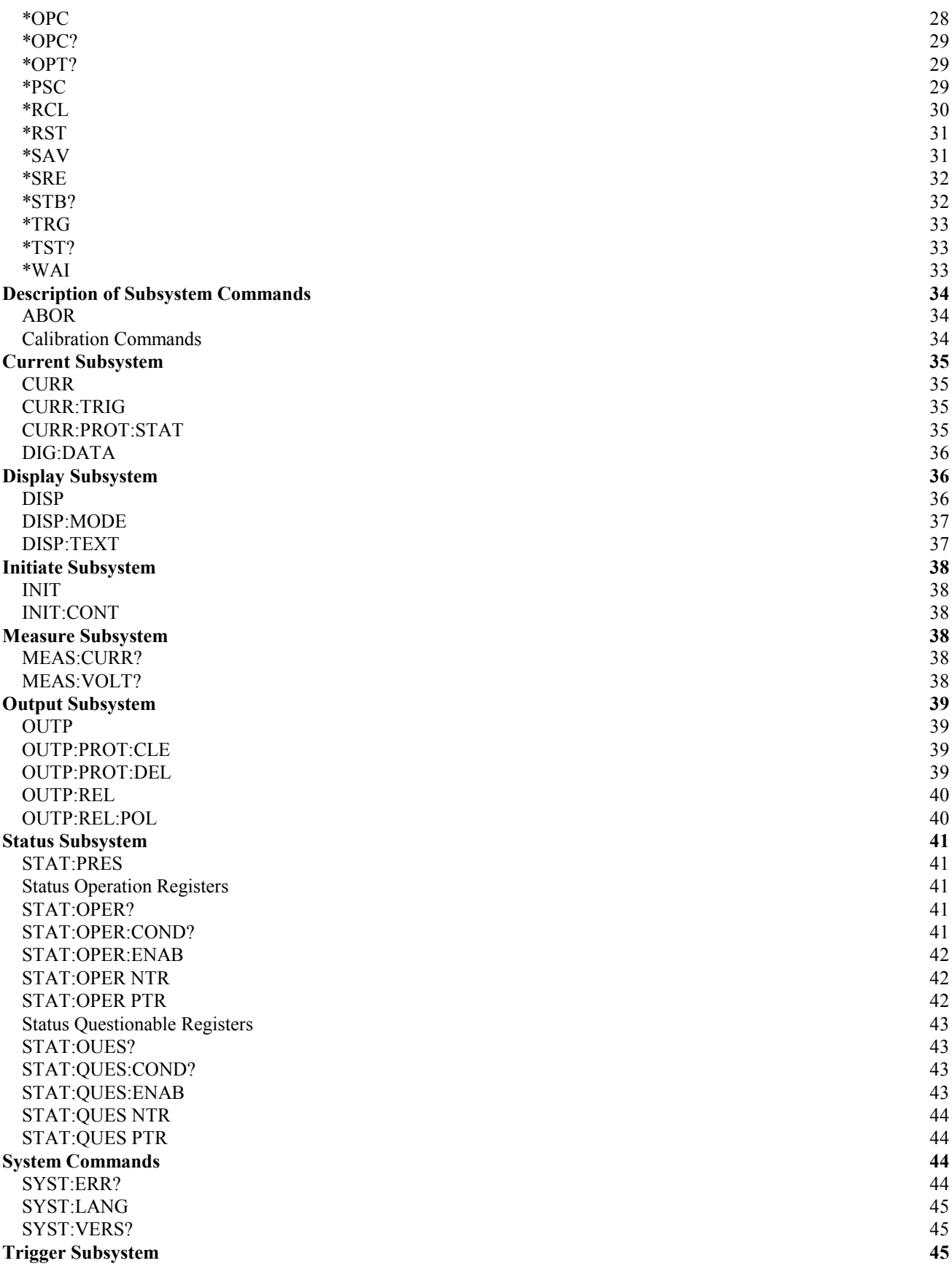

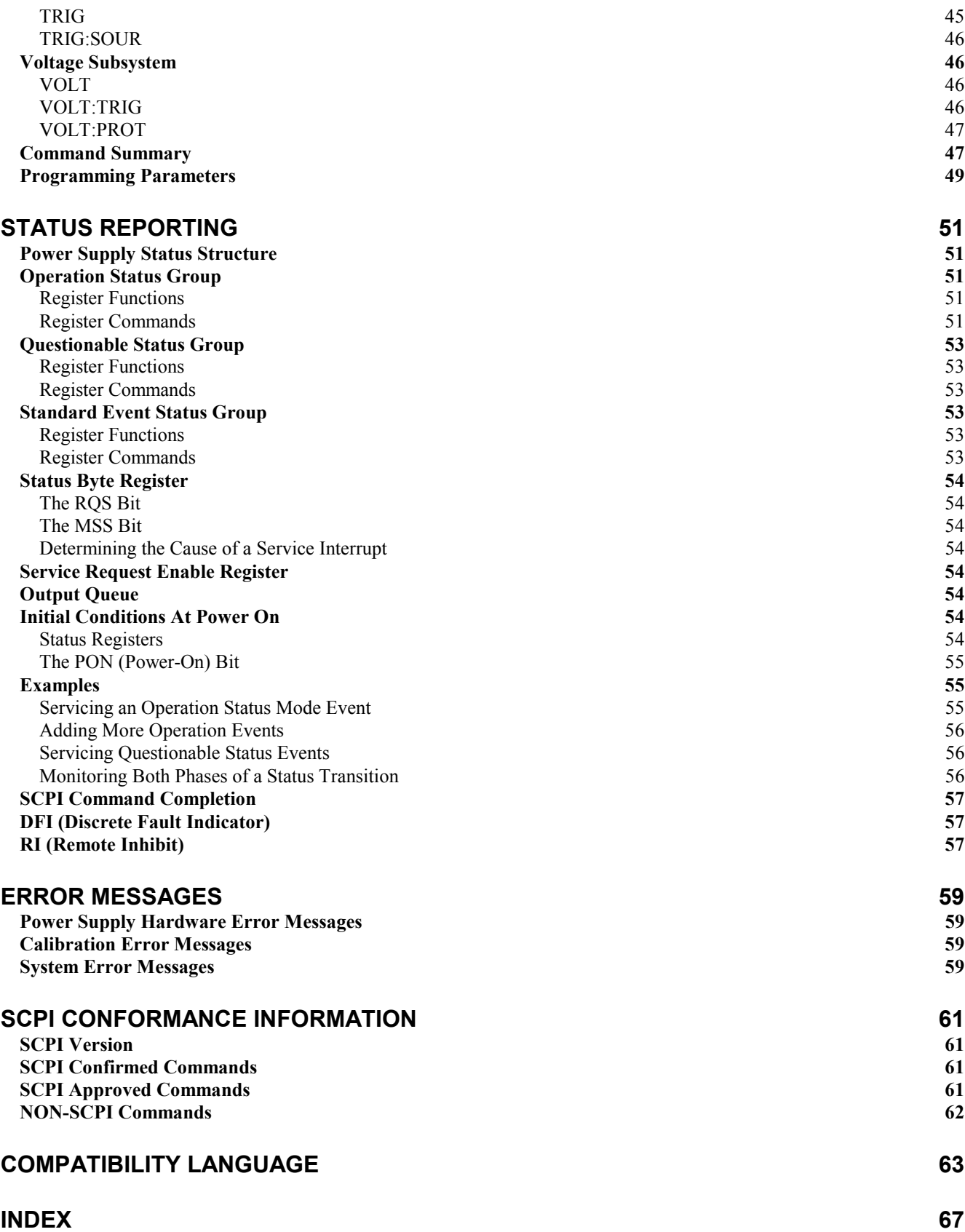

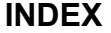

# <span id="page-6-0"></span>**General Information**

## **About this Guide**

This guide provides remote programming information for the following series of GPIB programmable power supplies:

• AGILENT Series 664xA, 665xA, 667xA, 668xA, and 669xA

You will find the following information in the rest of this guide:

- Chapter 2 Introduction to SCPI messages structure, syntax, and data formats. Examples of SCPI programs.
- Chapter 3 Dictionary of SCPI commands. Table of programming parameters.
- Chapter 4 Description of the status registers.
- Chapter 5 Error messages.
- Appendix A SCPI conformance information.

Appendix B Use of the alternate Compatibility programming language.

## **Documentation Summary**

## **User's Guide**

The Operating Guide, shipped with the power supply, has information helpful to programming the power supply and explains the SCPI commands used for remote calibration. Sample calibration and verification programs are included.

## **External Documents**

#### **SCPI References**

The following documents will assist you with programming in SCPI:

- *Standard Commands for Programmable Instruments Volume 1, Syntax and Style*
- *Standard Commands for Programmable Instruments Volume 2, Command References*
- *Standard Commands for Programmable Instruments Volume 3, Data Interchange Format*
- *Standard Commands for Programmable Instruments Volume 4, Instrument Classes*

To obtain a copy of the above documents, contact: Fred Bode, Executive Director, SCPI Consortium, 8380 Hercules Drive, Suite P3, Ls Mesa, CA 91942, USA

#### **GPIB References**

The most important GPIB documents are your controller programming manuals - Agilent BASIC, GPIB Command Library for MS DOS, etc. Refer to these for all non-SCPI commands (for example: Local Lockout). The following are two formal documents concerning the GPIB interface:

 *ANSI/IEEE Std. 488.1-1987 IEEE Standard Digital Interface for Programmable Instrumentation*. Defines the technical details of the GPIB interface. While much of the information is beyond the need of most programmers, it can serve to clarify terms used in this guide and in related documents.

 *ANSI/IEEE Std. 488.2-1987 IEEE Standard Codes, Formats, Protocols, and Common Commands*. Recommended as a reference only if you intend to do fairly sophisticated programming. Helpful for finding precise definitions of certain types of SCPI message formats, data types, or common commands.

The previous two documents are available from the IEEE (Institute of Electrical and Electronics Engineers), 345 East 47th Street, New York, NY 10017, USA. The WEB address is www.ieee.org.

# <span id="page-7-0"></span>**Prerequisites for Using this Guide**

This organization of this guide assumes that you know or can learn the following information:

- 1. How to program in your controller language (Agilent BASIC, QUICKBASIC, C, etc.).
- 2. The basics of the GPIB (IEEE 488).
- 3. How to program I/O statements for an IEEE 488 bus instrument. From a programming aspect, the power supply is simply a bus instrument.
- 4. How to format ASCII statements within you I/O programming statements. SCPI commands are nothing more than ASCII data strings incorporated within those I/O statements.
- 5. The basic operating principles of the power supply as explained in "Chapter 5 Front Panel Operation" of the Operating Guide.
- 6. How to set the GPIB address of the power supply. This cannot be done remotely, but only from the supply's front panel (see System Considerations in "Chapter 2 – Remote Programming").

## **VXI***plug&play* **Power Product Instrument Drivers**

VXI*plug&play* instrument drivers for Microsoft Windows 95 and Windows NT are now available on the Web at http://www.agilent.com/find/drivers. These instrument drivers provide a high-level programming interface to your Agilent Technologies instrument. VXI*plug&play* instrument drivers are an alternative to programming your instrument with SCPI command strings. Because the instrument driver's function calls work together on top of the VISA I/O library, a single instrument driver can be used with multiple application environments.

### **Supported Applications System Requirements**

- Agilent VEE
- Microsoft Visual BASIC
- Microsoft Visual C/C++
- Borland C/C++
- National Instruments LabVIEW
- National Instruments LabWindows/CVI

# **Downloading and Installing the Driver**

The VXI*plug&play* Power Products instrument driver complies with the following:

- Microsoft Windows 95
- Microsoft Windows NT
- HP VISA revision F.01.02
- National Instruments VISA 1.1

**NOTE:** Before installing the VXIplug&play instrument driver, make sure that you have one of the supported applications installed and running on your computer.

- 1. Access Agilent Technologies' Web site at http://www.agilent.com/find/drivers.
- 2. Select the instrument for which you need the driver.
- 3. Click on the driver, either Windows 95 or Windows NT, and download the executable file to your pc.
- 4. Locate the file that you downloaded from the Web. From the **Start** menu select **Run**  $\epsilon$   $\alpha$  = where  $\epsilon$  sth> is the directory path where the file is located, and agxxxx is the instrument driver that you downloaded.
- 5. Follow the directions on the screen to install the software. The default installation selections will work in most cases. The readme.txt file contains product updates or corrections that are not documented in the on-line help. If you decide to install this file, use any text editor to open and read it.
- 6. To use the VXI*plug&play* instrument driver, follow the directions in the VXI*plug&play* online help under "Introduction to Programming".

## **Accessing Online Help**

A comprehensive online programming reference is provided with the driver. It describes how to get started using the instrument driver with Agilent VEE, LabVIEW, and LabWindows. It includes complete descriptions of all function calls as well as example programs in C/C++ and Visual BASIC.

- To access the online help when you have chosen the default Vxipnp start folder, click on the Start button and select Programs | Vxipnp | Agxxxx Help (32-bit).
	- where agxxxx is the instrument driver.

# <span id="page-8-0"></span>**Remote Programming**

## **GPIB Capabilities Of The Power Supply**

All power supply functions except for setting the GPIB address are programmable over the IEEE 488 bus (also known as the General Purpose Interface Bus or "GPIB"). The IEEE 488.1 capabilities of the power supply are listed in the Supplemental Characteristics of the Operating Guide. The power supply operates from a GPIB address that is set from the front panel (see **System Considerations** at the end of this chapter).

## **Introduction To SCPI**

**lmportant** Learn the basics of power supply operation (see "Chapter 5 - Front Panel Operation" in the power supply Operating Guide) before using SCPI.

SCPI (Standard Commands for Programmable Instruments) is a programming language for controlling instrument functions over the GPIB (IEEE 488) instrument bus. SCPI is intended to function with standard GPIB hardware and conforms to the IEEE Standard Digital Interface for Programmable Instrumentation. SCPI is layered on top of the hardware portion of IEEE 488.2. The same SCPI commands and parameters control the same functions in different classes of instruments. For example, you would use the same DISPlay command to control the power supply display state and the display state of a SCPI-compatible multimeter.

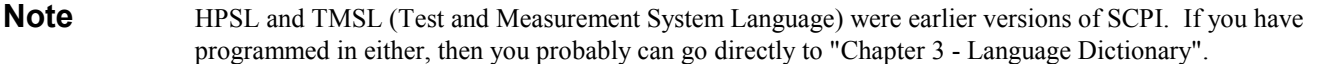

## **Conventions**

The following conventions are used throughout this chapter:

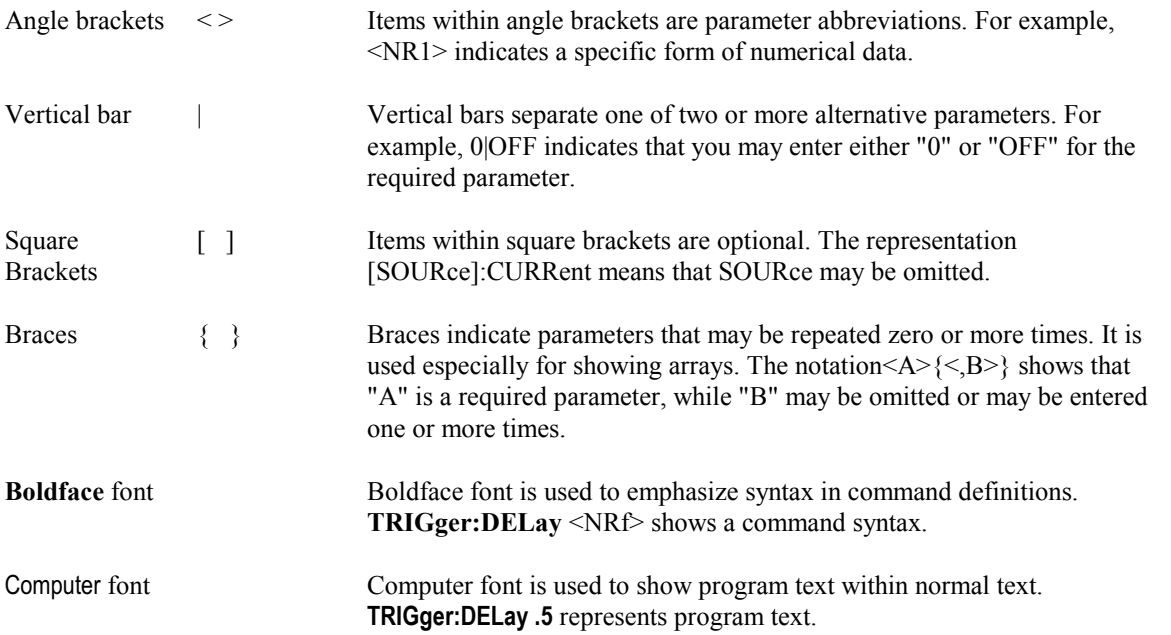

## <span id="page-9-0"></span>**SCPI Messages**

There are two types of SCPI messages, program and response.

- A *program message* consists of one or more properly formatted SCPI commands sent from the controller to the power supply. The message, which may be sent at any time, requests the power supply to perform some action.
- A *response message* consists of data in a specific SCPI format sent from the power supply to the controller. The power supply sends the message only when commanded by a special program message called a "query."

## **Types of SCPI Commands**

SCPI has two types of commands, common and subsystem.

#### **Common Commands**

Common commands (see Figure 3-1) generally are not related to specific operation but to controlling overall power supply functions, such as reset, status, and synchronization. All common commands consist of a three-letter nmemonic preceded by an asterisk:

**\*RST \*IDN? \*SRE 8**

#### **Subsystem Commands**

Subsystem commands (see Figure 3-2) perform specific power supply functions. They are organized into an inverted tree structure with the "root" at the top. Some are single commands while others are grouped under other subsystems.

### **Structure of a SCPI Message**

SCPI messages consist of one or more message units ending in a message terminator. The terminator is not part of the syntax, but implicit in the way your programming language indicates the end of a line (such as a newline or end-of-line character).

#### **The Message Unit**

The simplest SCPI command is a single message unit consisting of a command header (or keyword) followed by a message terminator.

#### **ABOR VOLT?**

The message unit may include a parameter after the header. The parameter usually is numeric, but it can be a string:

**VOLT 20 VOLT MAX**

#### **Combining Message Units**

The following command message (see Figure 2-1) is briefly described here, with more details in subsequent paragraphs.

**VOLT:LEV 4.5;PROT 4.8;:CURR?<NL>**

<span id="page-10-0"></span>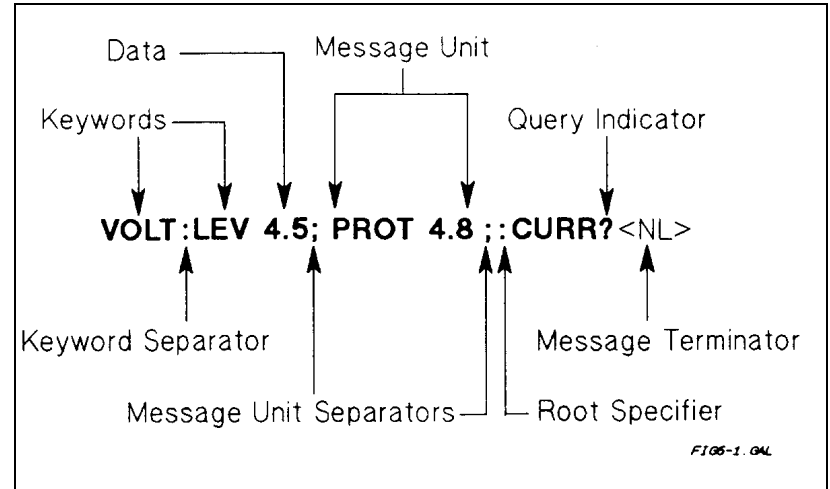

**Figure 2-1. Command Message Structure**

The basic parts of the message in Figure 2-1 are:

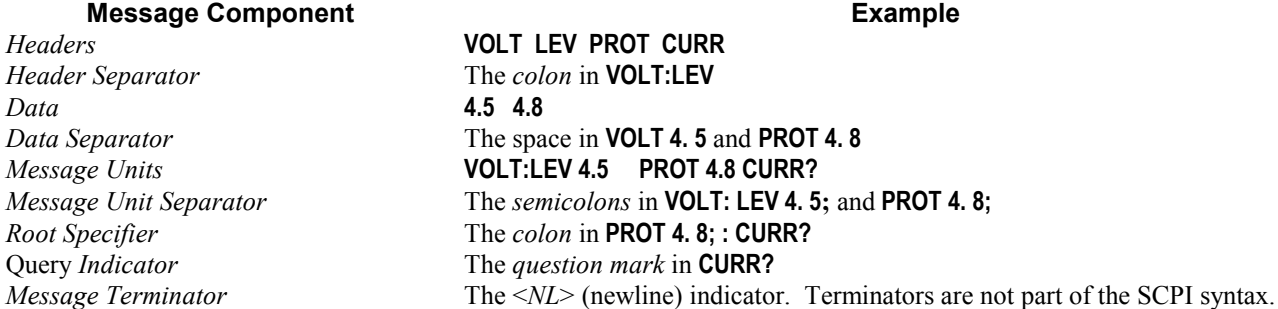

## **Parts of a SCPI Message**

#### **Headers**

*Headers* (which are sometimes known as "keywords") are instructions recognized by the power supply interface. Headers may be either in the long form or the short form.

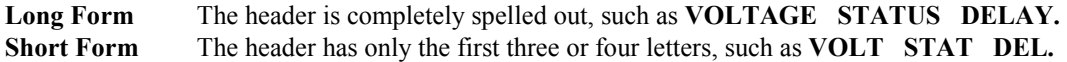

Short form headers are constructed according to the following rules:

- If the header consists of *four or fewer* letters, use all the letters. **(DFI DATA)**
- If the header consists of *five or more* letters and the fourth letter is not a vowel (a,e,i,o,u), use the first four letters. **(VOLTage STATus)**
- If the header consists of *five or more* letters and the fourth letter is a vowel (a,e,i,o,u), use the first three letters. **(DELay CLEar)**

You must follow the above rules when entering headers. Creating an arbitrary form, such as **QUEST** for **QUESTIONABLE,** will result in an error. The SCPI interface is not sensitive to case. It will recognize any case mixture, such as **VOLTAGE, Voltage, Volt, volt.**

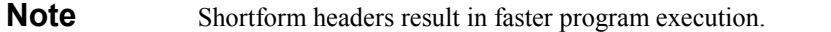

<span id="page-11-0"></span>**Header Convention.** In this manual, headers are emphasized with **boldface** type. The proper short form is shown in upper-case letters, such as **DELay**.

**Header Separator.** If a command has more than one header, you must separate them with a colon. (**VOLT:PROT OUTPut:PROTection:CLEar)**

**Optional Headers.** The use of some headers is optional. Optional headers are shown in brackets, such as **OUTPut[:STATe] ON.** However, if you combine two or more message units into a compound message, you may need to enter the optional header. This is explained under "Traversing the Command Tree."

#### **Query Indicator**

Following a header with a question mark turns it into a query **(VOLT? VOLT:PROT?).** If a query contains a parameter, place the query indicator at the end of the last header **(VOLT:PROT? MAX).**

#### **Message Unit Separator**

When two or more message units are combined into a compound message, separate the units with a semicolon **(STATus:OPERation?;QUEStionable?).**

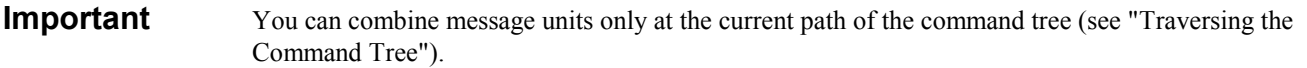

#### **Root Specifier**

When it precedes the first header of a message unit, the colon becomes a "root specifier". This indicates that the command path is at the root or top node of the command tree. Note the difference between root specifiers and header separators in the following examples:

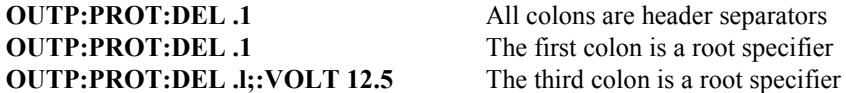

#### **Message Terminator**

A terminator informs SCPI that it has reached the end of a message. Three permitted messages terminators are:

- Newline (<NL>), which is ASCII decimal 10 or hex 0A.
- End or identify  $(**END**)$ .
- Both of the above (<NL><END>).

In the examples of this manual, there is an assumed message terminator at the end of each message. If the terminator needs to be shown, it is indicated as <NL> regardless of the actual terminator character.

### **Traversing the Command Tree**

Figure 2-2 shows a portion of the subsystem command tree (you can see the complete tree in Figure 3-2). Note the location of the ROOT node at the top of the tree. The SCPI interface is at this location when:

- The power supply is powered on.
- A device clear (DCL) is sent to the power supply.
- The interface encounters a message terminator.
- The interface encounters a root specifier.

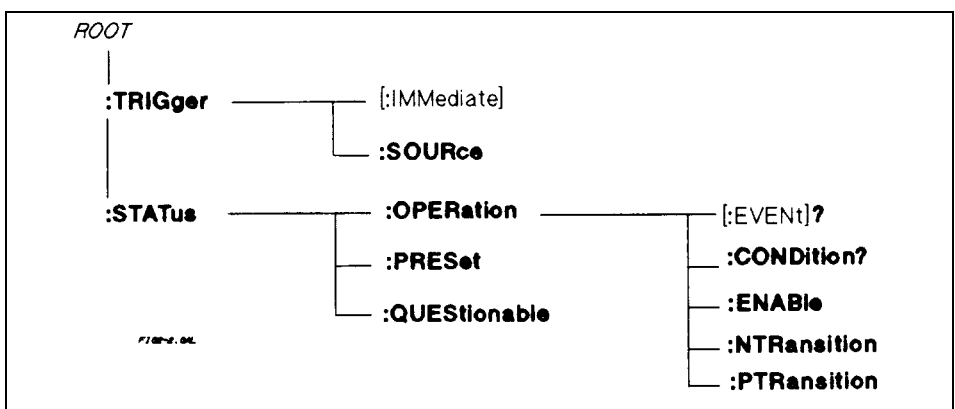

**Figure 2-2. Partial Command Tree**

#### **Active Header Path**

In order to properly traverse the command tree, you must understand the concept of the active header path. When the power supply is turned on (or under any of the other conditions listed above), the active path is at the root. That means the interface is ready to accept any command at the root level, such as **TRIGger** or **STATus** in Figure 2-2. Note that you do not have to precede either command with a colon; there is an implied colon in front of every root-level command.

If you enter **STATUS,** the active header path moves one colon to the right. The interface is now ready to accept : **OPERATION, :PRESET, or QUESTIONABLE** as the next header. Note that you must include the colon, because it is required between headers.

If you next enter :**OPERATION,** the active path again moves one colon to the right. The interface is now ready to accept **:EVENT?, CONDITON?, ENABLE, NTRANSITION,** or **PTRANSITION** as the next header.

If you now enter **:ENABLE,** you have reached the end of the command string. The active header path remains at **:ENABLE.** If you wished, you could have entered **:ENABLE 18;PTRANSITION 18** and it would be accepted. The entire message would be **STATUS:OPERATION:ENABLE 18;PTRANSITION 18.** The message terminator after **PTRANSITION 18** returns the path to the root.

### **The Effect of Optional Headers**

If a command includes optional headers, the interface assumes they are there. For example, if you enter **STATUS: OPERATION?,** the interface recognizes it as **STATUS: OPERATION: EVENT?** (see Figure 2-2). This returns the active path to the root (:**STATUS).** But if you enter **STATUS: OPERATION: EVENT?,** then the active path remains at :**EVENT.** This allows you to send **STATUS: OPERATION: EVENT?; CONDITION?** in one message. If you tried to send **STATUS:OPERATION?;CONDITION?** the command path would send **STATUS:OPERATION:EVENT?** and then return to **:STATUS** instead of to **:CONDITION.**

The optional header **SOURCE** precedes the current, digital, and voltage subsystems (see Figure 3-2). This effectively makes :**CURRENT, :DIGITAL,** and :**VOLTAGE** root-level commands.

#### **Moving Among Subsystems**

In order to combine commands from different subsystems, you need to be able to restore the active path to the root. You do this with the root specifier (:). For example, you could clear the output protection and check the status of the Operation Condition register as follows (see Figure 3-2):

#### **OUTPUT:PROTECTION:CLEAR STATUS:OPERATION:CONDITION?**

By using the root specifier, you could do the same thing in one message:

#### **OUTPUT:PROTECTION:CLEAR;:STATUS:OPERATION:CONDITION?**

<span id="page-13-0"></span>**Note** The SCPI parser traverses the command tree as described in Appendix A of the IEEE 488.2 standard. The "Enhanced Tree Walking Implementation" given in that appendix is *not* implemented in the power supply.

The following message shows how to combine commands from different subsystems as well as within the same subsystem (see Figure 3-2):

#### **VOLTAGE:LEVEL 7;PROTECTION 8;:CURRENT:LEVEL 50;PROTECTION ON**

Note the use of the optional header **LEVEL** to maintain the correct path within the voltage and current subsystems and the use of the root specifier to move between subsytems.

### **Including Common Commands**

You can combine common commands with system commands in the same message. Treat the common command as a message unit by separating it with the message unit separator. Common commands *do not affect the active header path;* you may insert them anywhere in the message.

#### **VOLT:TRIG 7.5;INIT;\*TRG OUTP OFF;\*RCL 2;OUTP ON**

### **SCPI Queries**

Observe the following precautions with queries:

- Remember to set up the proper number of variables for the returned data.
- Set the program to read back all the results of a query before sending another command to the power supply. Otherwise, a *Query Interrupted* error will occur and the unreturned data will be lost.

## **Value Coupling**

Value coupling results when a command directed to send one parameter also changes the value of a second parameter. There is no direct coupling among any power supply SCPI commands. However, be aware that until they are programmed, uninitialized trigger levels will assume their corresponding immediate levels. For example, if a power supply is powered up and **VOLT:LEV** is programmed to **6,** then **VOLT:LEV:TRIG** will also be **6** until you program it to another value. Once you program **VOLT:LEV:TRIG** to another value, it will remain at that value regardless of how you subsequently reprogram **VOLT:LEVEL.**

## **SCPI Data Formats**

All data programmed to or returned from the power supply is ASCII. The data may be *numerical* or *character string.*

#### **Numerical Data**

Table 2-1 and Table 2-2 summarize the numerical formats*.*

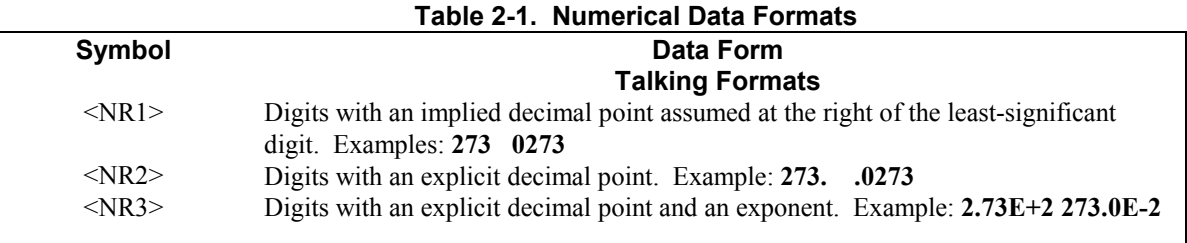

<span id="page-14-0"></span>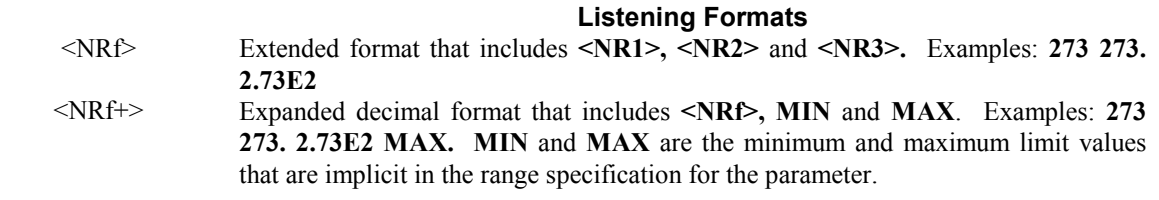

### **Table 2-2. Suffixes and Multipliers**

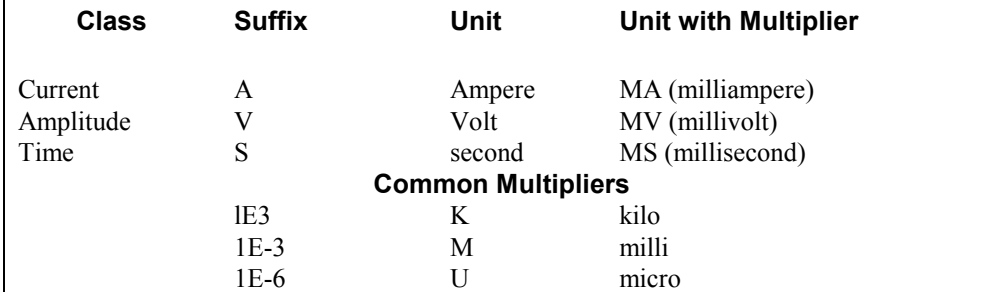

#### **Boolean Data**

Either form  $\{1|0\}$  or  $\{ON|OFF\}$  may be sent with commands. Queries always return 1 or 0.

#### **OUTPut OFF CURRent:PROTection 1**

#### **Character Data**

For query statements, character strings may be returned in either of the forms shown in Table 2-3, depending on the length of the returned string.

#### **Table 2-3. Character Data Formats**

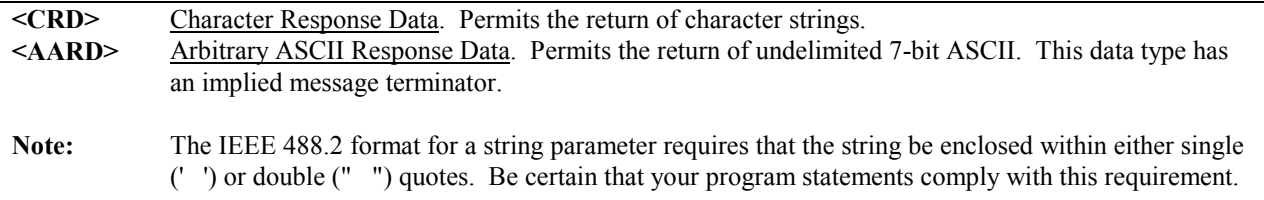

## **Examples**

The examples given here are generic, without regard to the programming language or type of GPIB interface. Because SCPI commands are sent as ASCII output strings within the programming language statements, the SCPI syntax is independent of both programming language and interface.

**Note** The examples are followed by sample program code written for three popular types of BASICcontrolled GPIB interfaces.

## <span id="page-15-0"></span>**Controlling the Output**

**Important** The power supply responds simultaneously to both digital and analog programming inputs. If it is receiving an input over the GPIB and a corresponding input from the front panel (and/or from the analog programming port), the power supply output will be the algebraic sum of the inputs.

#### **Programming Voltage and Current**

The following statements program both voltage and current and return the actual output from the sense terminals:

**OUTP OFF** *Disable the output.* **OUTP ON** *Enable the output.*

**VOLT 4.5;CURR 255** *Program the voltage and current.* **VOLT?;CURR?** *Read back the programmed levels.* **MEAS:VOLT?;MEAS:CURR?** *Read back the outputs from the sense terminals.*

#### **Programming Protection Circuits**

This example programs the voltage and current, programs an overvoltage protection value, and turns on the overcurrent protection. It then reads back all the programmed values.

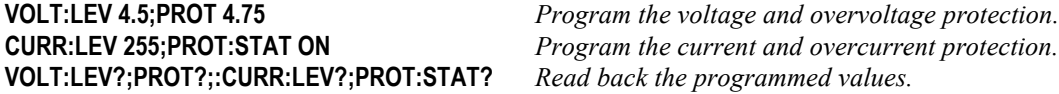

Note the required use of the optional **LEVel** header in the above example (see "The Effect of Optional Headers", given previously).

#### **Changing Outputs by Trigger**

If you do not program pending triggered levels, they default to the programmed (immediate) output levels. The following statements shows some basic trigger commands.

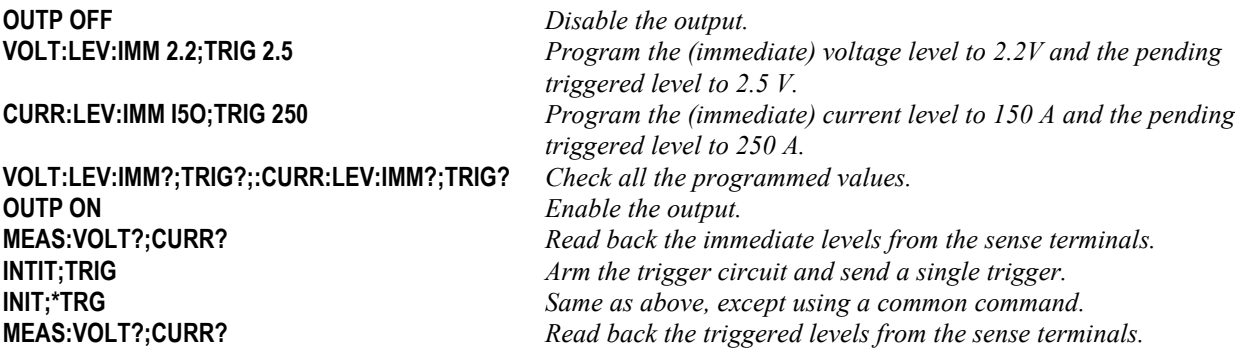

If you need to send two or more triggers, program the trigger circuit for continuous arming.

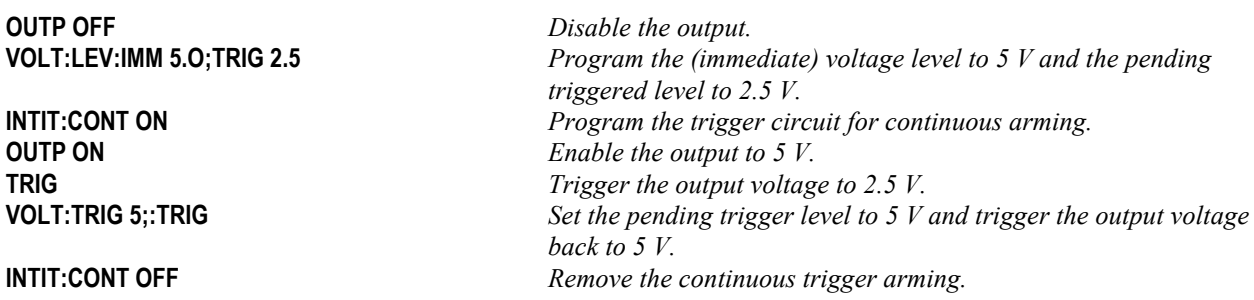

## <span id="page-16-0"></span>**Saving and Recalling States**

You can remotely save and recall operating states. See **\*SAV** and **\*RCL** in "Chapter 3 - Language Dictionary" for the parameters that are saved and recalled.

**Note** When you turn the power supply on, it automatically retrieves the state stored in location 0. When a power supply is delivered, this location contains the factory defaults (see **\*RST** in "Chapter 3 - Language Dictionary").

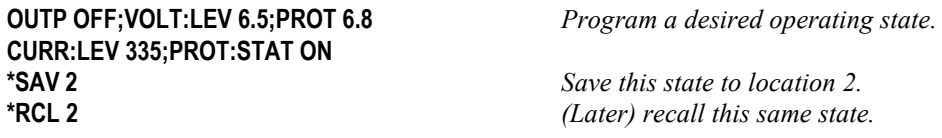

## **Writing to the Display**

You can include messages to the front panel LCD in your programs. The description of **DISP:TEXT** in "Chapter 3 - Language Dictionary" shows the number and types of permitted display characters. In order to write to the display, you must first change it to text mode as shown in the following example:

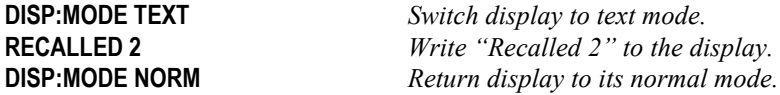

### **Programming Status**

You can use status programming to make your program react to events within the power supply. "Chapter 4 - Status Reporting" explains the functions and bit configurations of all status registers. Refer to Figure 4-1 in that chapter while examining the examples given here.

### **Detecting Events via SRO**

Usually you will want the power supply to generate interrupts (assert SRQ) upon particular events. For this you must selectively enable the appropriate status register bits. The following examples allow the power supply to assert SRQ under selected conditions.

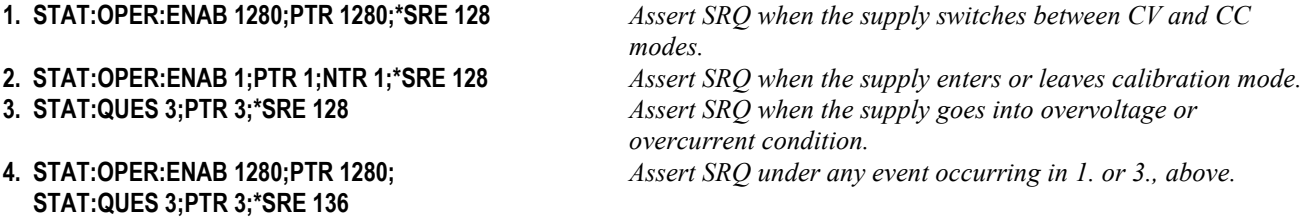

#### **Reading Specific Registers**

You can exercise program control without interrupts by reading specific registers.

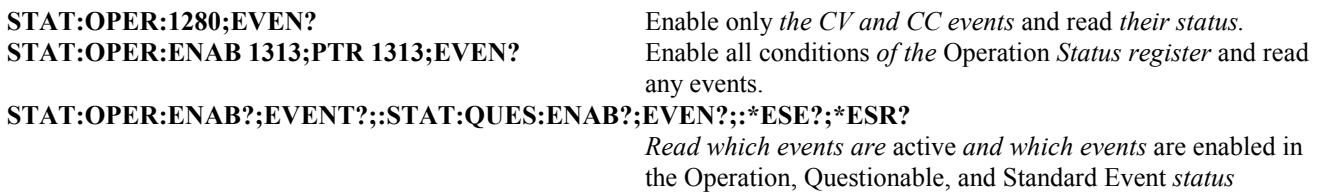

#### *registers.*

<span id="page-17-0"></span>**Note** The last query string can be handled without difficulty. However, should you request too many queries, the system may return a "Query DEADLOCKED" error (-430). In that case, break the long string into smaller parts.

## **Programming the Digital I/O Port**

Digital control ports 1 and 2 are TTL outputs that can be programmed either high or low. Control port 3 can be programmed to be either a TTL input or a TTL output. Send a decimal parameter that translates into the desired straight binary code for these ports. (See **DIG:DATA[:VAL]** in "Chapter 3 - Language Dictionary" for the port bit configurations.)

**DIG:DATA 3** *Set ports 1 and 2 high and make 3 another output port.* **DIG:DATA 7** *Set ports 1 and 2 high and make 3 an input port.* **DIG:DATA?** *Read back the present port configuration.*

## **System Considerations**

The remainder of this chapter addresses some system issues concerning programming. These are power supply addressing and the use of the following types of GPIB system interfaces:

- 1. HP Vectra PC controller with Agilent 82335A GPIB Interface Command Library.
- 2. IBM PC controller with National Instruments GPIB-PCII Interface/Handler.
- 3. Agilent controller with Agilent BASIC Language System.

## **The GPIB Address**

The power supply address cannot be set remotely; it must be set from the front panel. Once the address is set, you can assign it inside programs.

#### **Setting the GPIB Address**

Figure 4-6 in the power supply Operating Guide shows the ways the power supply can be connected to the GPIB bus. You can set up the GPIB address in one of three ways:

1. As a stand-alone supply (the only supply at the address). It has a primary address in the range of 0 to 30. For example:

#### **5** or **7**

2. As the direct supply in a serial link. It is the only supply connected directly to the GPIB bus. The primary address is unique and can be from 0 to 30. It is entered as an integer followed by a decimal separator. The secondary address always is 0, which may be added after the primary address. If the secondary address is omitted, it is assumed to be 0. For example:

**5.0** or **7.**

3. As a linked supply in serial link. It gets its primary address from the direct supply. It has a unique secondary address that can be from 1 to 15. It is entered as an integer preceded by a decimal separator. For example: **.1** or **.12**

When you enter a secondary address, leading zeros between the decimal separator and the first digit are ignored. For example, .1, .01, and .001 are accepted as secondary address 1 and displayed as 0.01. Zeros following a digit are not ignored. Thus, .10 and .010 are both accepted as secondary address 10 and displayed as 0. 10.

#### **Changing the Power Supply GPIB Address**

Use the **(Address**) key and numerical keypad for entering addresses. The power supply is shipped with a 5 stand-alone address as the default. The general procedure for setting an address is:

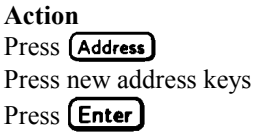

**Display Shows** Current address New address replaces numbers on the display Display returns to meter mode

If you try to enter a forbidden number, **ADDR ERROR** is displayed. The following examples show how to set addresses: To set stand-along primary address **6,** press

To set direct supply primary address 6, press **Address 6**  $\bigcup$  **Cnter** 

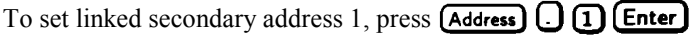

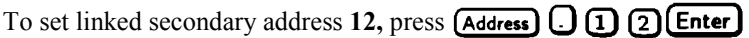

### **Note** The power supply display will reset (recall the state in location 0) whenever you change between the following types of GPIB addresses:

- A stand-alone primary address and a direct primary address.
- A direct primary address and a secondary address.

### **Assigning the GPIB Address In Programs**

The following examples assume that the GPIB select code is 7, the the power supply is 6, and that the power supply address will be assigned to the variable *@PS*.

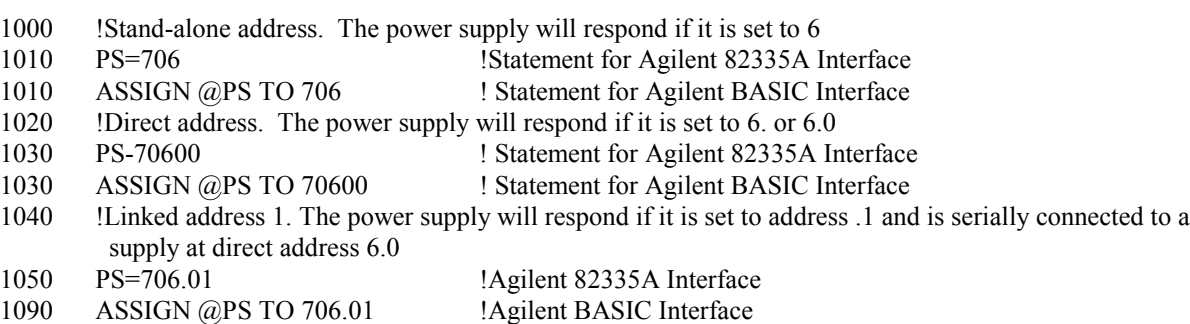

For systems using the National Instruments DOS driver, the address is specified in the software configuration program (IBCONFIG.EXE) and assigned a symbolic name. The address then is referenced only by this name within the application program (see the National Instruments GP-IB documentation).

## <span id="page-19-0"></span>**DOS Drivers**

### **Types of Drivers**

The Agilent 82335A and National Instruments GP-IB are two popular DOS drivers. Each is briefly described here. See the software documentation supplied with the driver for more details.

**Agilent 82335A Driver.** For GW-BASIC programming, the GPIB library is implemented as a series of subroutine calls. To access these subroutines, your application program must include the header file SETUP.BAS, which is part of the DOS driver software.

SETUP.BAS starts at program line 5 and can run up to line 999. Your application programs must begin at line 1000. SETUP.BAS has built-in error checking routines that provide a method to check for GPIB errors during program execution. You can use the error-trapping code in these routines or write your own code using the same variables as used by SETUP.BAS.

**National Instruments GP-IB Driver.** Your program must include the National Instruments header file DECL.BAS. This contains the initialization code for the interface. Prior to running any applications programs, you must set up the interface with the configuration program (IBCONF.EXE).

Your application program will not include the power supply symbolic name and GPIB address. These must be specified during configuration (when you run IBCONF.EXE). Note that the primary address range is from 0 to 30 but any secondary address must be specified in the address range of 96 to 126. The power supply expects a message termination on EOI or line feed, so set *EOI w/last byte of Write.* It is also recommended that you set *Disable Auto Serial Polling.*

All function calls return the status word *IBSTA%,* which contains a bit (ERR) that is set if the call results in an error. When ERR is set, an appropriate code is placed in variable *IBERR%.* Be sure to check *IBSTA%* after every function call. If it is not equal to zero, branch to an error handler that reads *IBERR%* to extract the specific error.

#### **Error Handling**

If there is no error-handling code in your program, undetected errors can cause unpredictable results. This includes "hanging up" the controller and forcing you to reset the system. Both of the above DOS drivers have routines for detecting program execution errors.

**Important** Use error detection after every call to a subroutine.

## **Agilent BASIC Controllers**

The Agilent BASIC Programming Language provides access to GPIB functions at the operating system level. This makes it unnecessary to have the header files required in front of DOS applications programs. Also, you do not have to be concerned about controller "hangups" as long as your program includes a timeout statement. Because the power supply can be programmed to generate SRQ on errors, your program can use an SRQ service routine for decoding detected errors. The detectable errors are listed in Table 5-1 of "Chapter 5 - Error Messages".

## **Sample Program Code**

The following programs are intended only to show how some of the same power supply functions can be programmed to each of the three previously mentioned GPIB interfaces. The first two are for the DOS interfaces and the third for the Agilent BASIC interface.

### **Programming Some Power Supply Functions**

Г

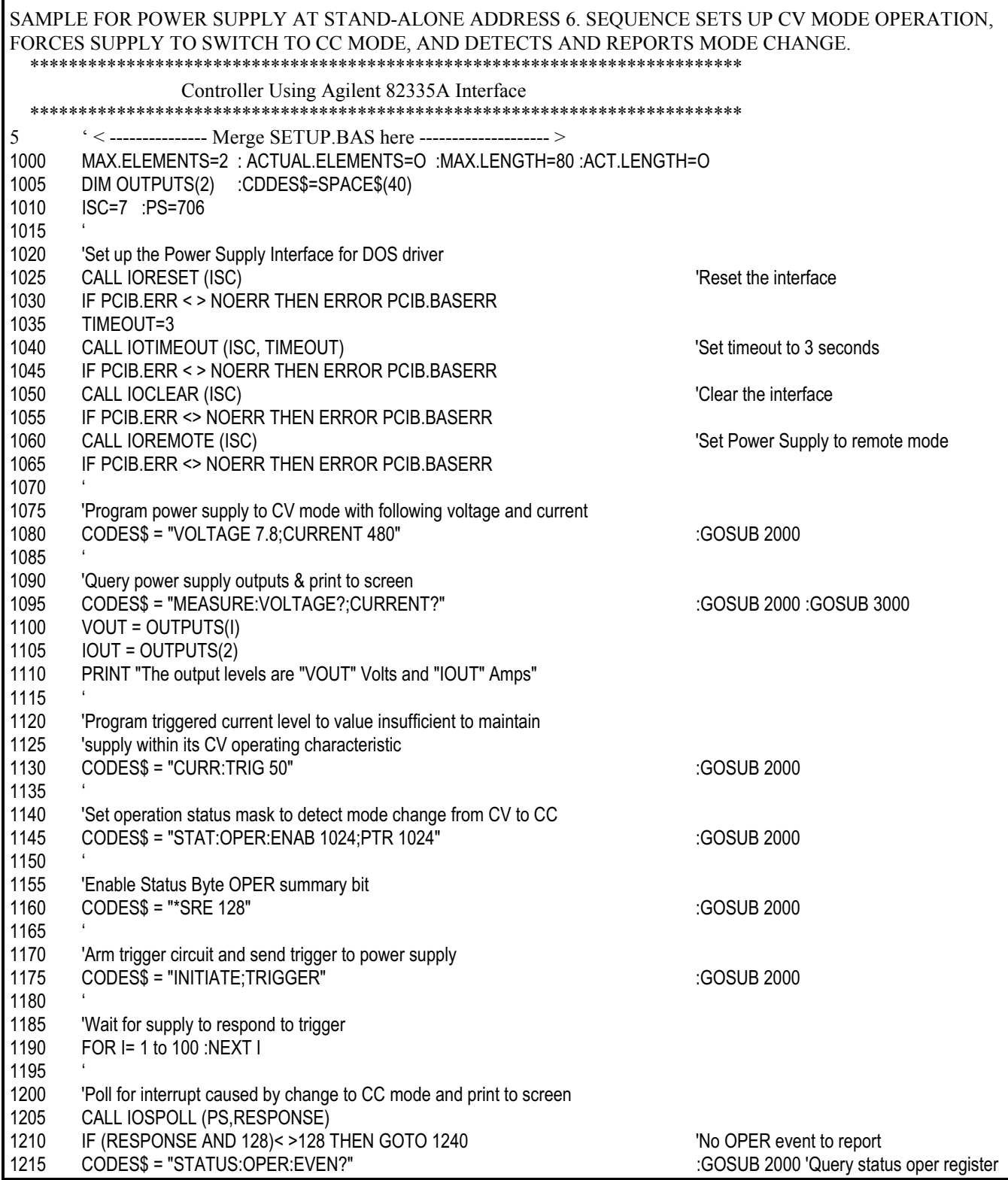

### **Programming Some Power Supply Functions (continued)**

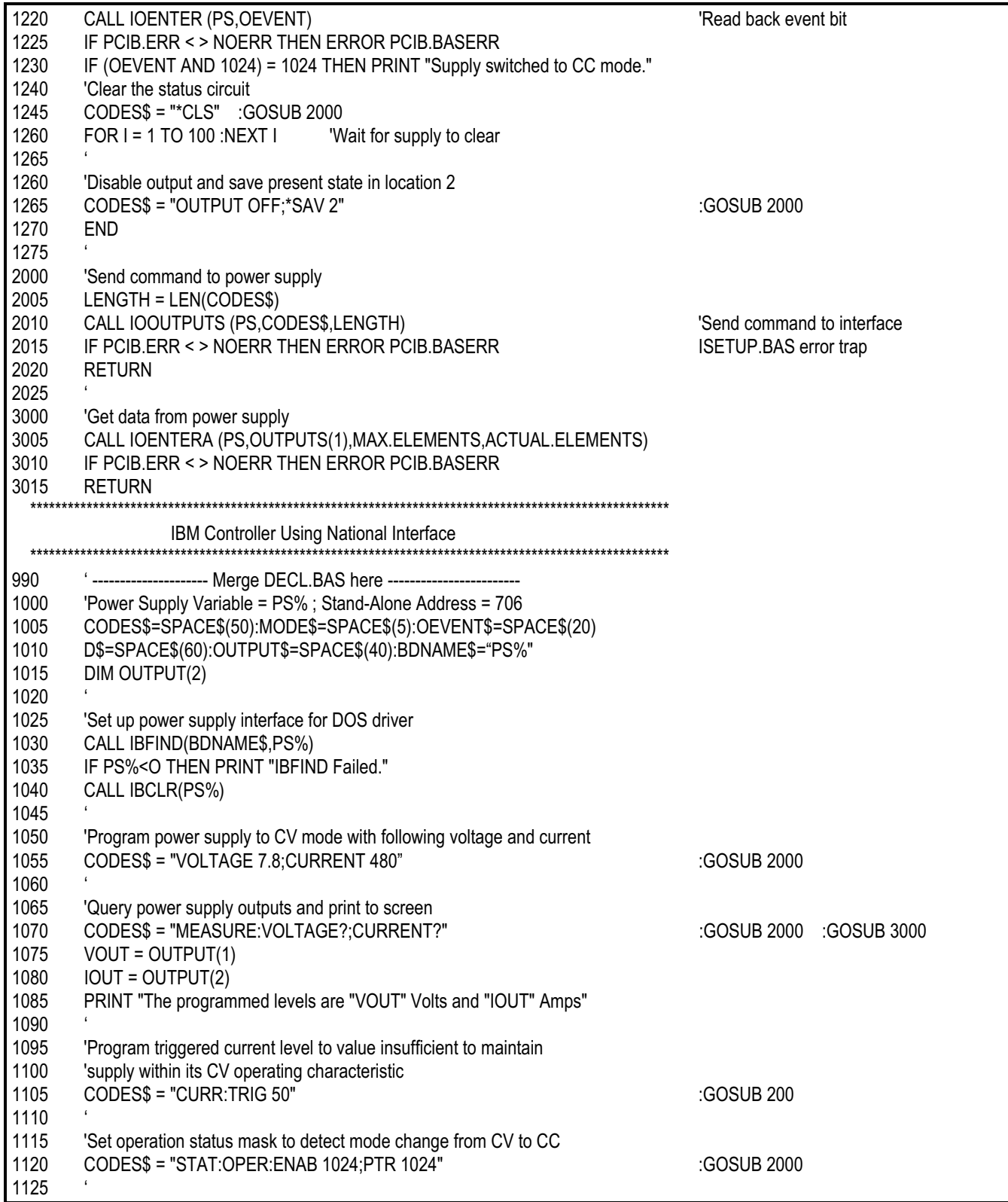

### **Programming Some Power Supply Functions (continued)**

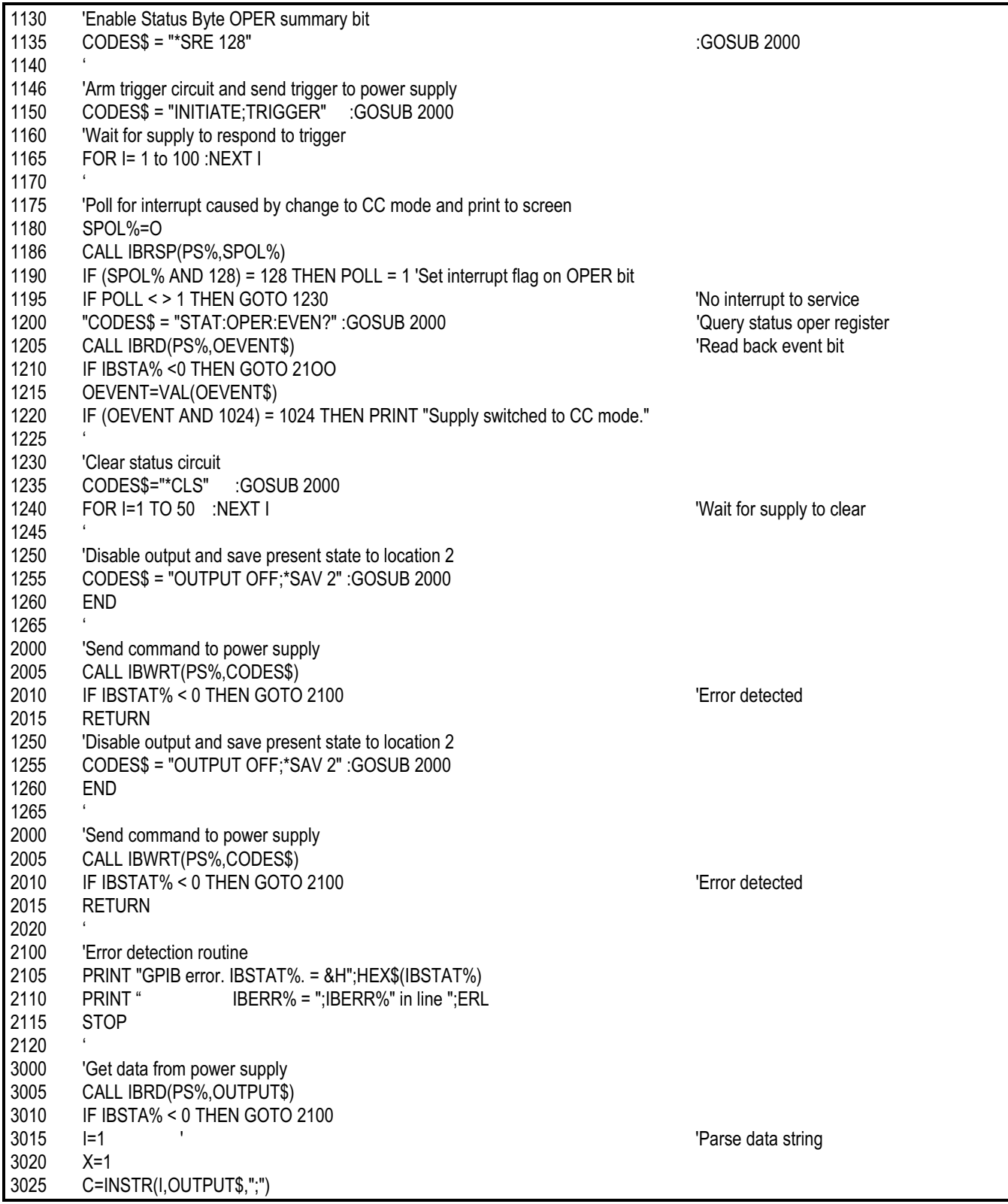

### **Programming Some Power Supply Functions (continued)**

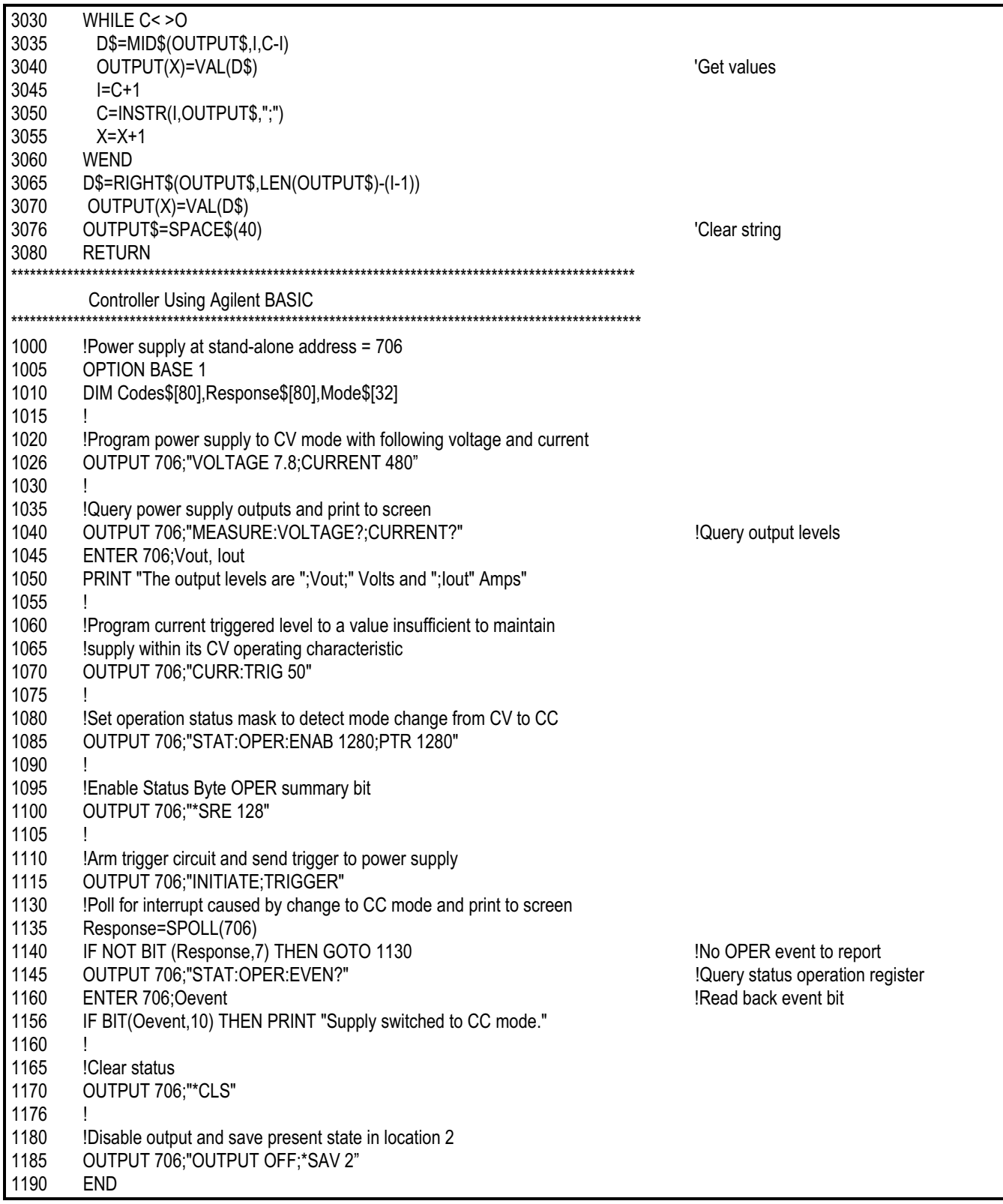

# <span id="page-24-0"></span>**Language Dictionary**

## **Introduction**

This section gives the syntax and parameters for all the IEEE 488.2 SCPI commands and the Common commands used by the power supply. It is assumed that you are familiar with the material in "Chapter 2 - Remote Programming". That chapter explains the terms, symbols, and syntactical structures used here and gives an introduction to programming. You should also be familiar with "Chapter 5 - Front Panel Operation" (in the Operating Guide) in order to understand how the power supply functions.

The programming examples are simple applications of SCPI commands. Since SCPI syntax remains the same for all programming languages, the examples are generic.

Syntax definitions use the long form, but only short form headers (or "keywords") appear in the examples. If you have any concern that the meaning of a header in your program listing will not be obvious at some later time, then use the long form to help make your program self-documenting.

### **Parameters**

Most commands require a parameter and all queries will return a parameter. The range for a parameter may vary according to the model of power supply. Parameters for all current models are listed in Table 3-1 at the end of this chapter.

## **Related Commands**

Where appropriate, related commands or queries are included. These are listed either because they are directly related by function or because reading about them will clarify or enhance your understanding of the original command or query.

## **Order of Presentation**

The dictionary is organized as follows:

- IEEE 488.2 common commands, in alphabetical order.
- Subsystem commands.

## **Common Commands**

Common commands begin with an \* and consist of three letters (command) or three letters and a ? (query). *Common* commands are defined by the IEEE 488.2 standard to perform some common interface functions. The power supply responds to the 13 required common commands that control status reporting, synchronization, and internal operations. The power supply also responds to five optional common commands controlling triggers, power-on conditions, and stored operating parameters.

## **Subsystem Commands**

Subsystem commands are specific to power supply functions. They can be a single command or a group of commands. The groups are comprised of commands that extend one or more levels below the root. The description of subsystem commands follows the listing of the common commands.

# <span id="page-25-0"></span>**Description Of Common Commands**

Figure 3-1 shows the common commands and queries. These commands are listed alphabetically in the dictionary. If a command has a corresponding query that simply returns the data or status specified by the command, then both command and query are included under the explanation for the command. If a query does not have a corresponding command or is functionally different from the command, then the query is listed separately. The description of each common command or query specifies any status registers affected. In order to make use of this information, you must refer to "Chapter 4 - Status Reporting", which explains how to read specific register bits and use the information that they return.

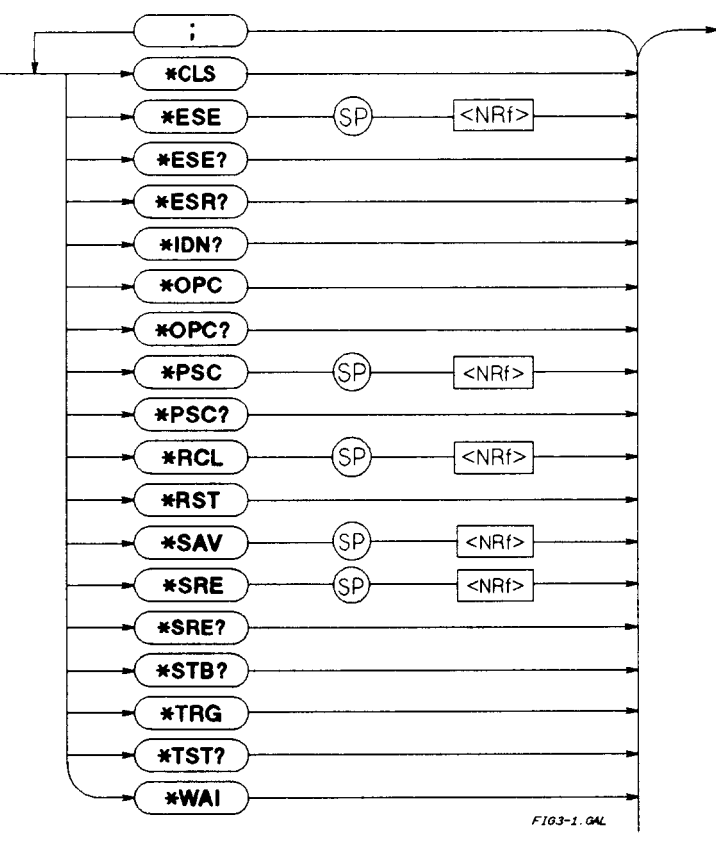

**Figure 3-1. Common Commands Syntax Diagram**

## <span id="page-26-0"></span>**\*CLS**

### **Meaning and Type**

*Clear Status* Device Status

### **Description**

This command causes the following actions (see "Chapter 4 - Status Reporting" for descriptions of all registers):

- Clears the following registers:
	- Standard Event Status.
	- Operation Status Event.
	- Questionable Status Event.
	- Status Byte.
	- Clears the Error Queue.
- If \*CLS immediately follows a program message terminator (<NL>), then the output queue and the MAV bit are also cleared.

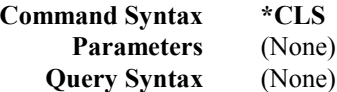

## **\*ESE**

#### **Meaning and Type**

*Event Status Enable* Device Status

#### **Description**

This command programs the Standard Event Status Enable register bits. The programming determines which events of the Standard Event Status Event register (see **\*ESR?**) are allowed to set the ESB (Event Summary Bit) of the Status Byte register. A "1" in the bit position enables the corresponding event. All of the enabled events of the Standard Event Status Event register are logically ORed to cause the Event Summary Bit (ESB) of the Status Byte register to be set. See "Chapter 4 - Status Reporting" for descriptions of all three registers.

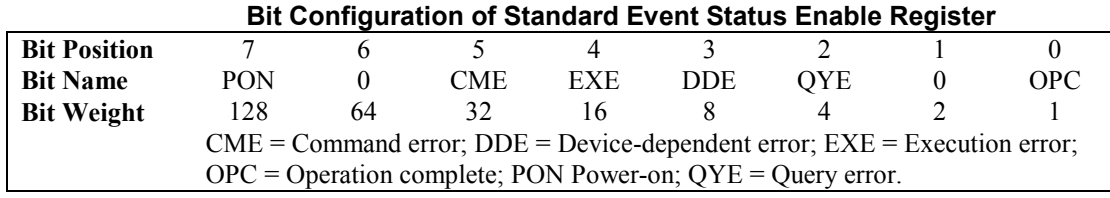

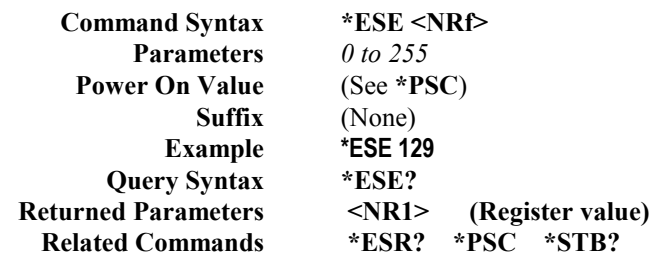

**CAUTION** 

If **PSC** is programmed to *0*, then the **\*ESE** command causes a write cycle to nonvolatile memory. The nonvolatile memory has a finite maximum number of write cycles (see Supplemental Characteristics in Chapter 1 of the power supply Operating Guide). Programs that repeatedly cause write cycles to nonvolatile memory can eventually exceed the maximum number of write cycles and may cause the memory to fail.

## <span id="page-27-0"></span>**\*ESR?**

#### **Meaning and Type**

*Event Status Register* Device Status

#### **Description**

This query reads the Standard Event Status Event register. Reading the register clears it. The bit configuration of this register is the same as the Standard Event Status Enable register (**\*ESE**). See "Chapter 4 - Status Reporting" for a detailed explanation of this register.

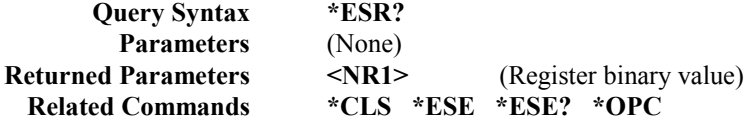

### **\*IDN?**

#### **Meaning and Type**

*Identification* System Interface

#### **Description**

This query requests the power supply to identify itself. It returns a string composed of four fields separated by commas.

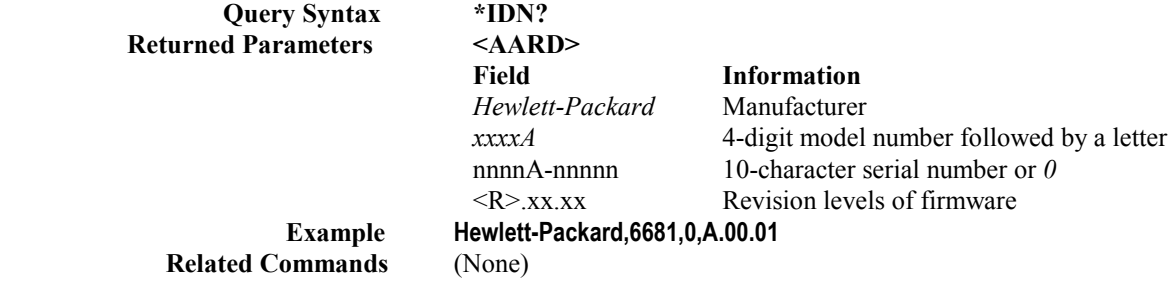

### **\*OPC**

#### **Meaning and Type**

*Operation Complete* Device Status

#### **Description**

This command causes the interface to set the OPC bit (bit 0) of the Standard Event Status register when the power supply has completed all pending operations. (See **\*ESE** for the bit configuration of the Standard Event Status register.) *Pending operations* are complete when:

- All commands sent before **\*OPC** have been executed. This includes overlapped commands. Most commands are sequential and are completed before the next command is executed. Overlapped commands are executed in parallel with other commands. Commands that affect output voltage, current or state, relays, and trigger actions are overlapped with subsequent commands sent to the power supply. The **\*OPC** command provides notification that all overlapped commands have been completed.
- Any change in the output level caused by previous commands has been completed (completion of settling time, relay bounce, etc.)
	- All triggered actions are completed

**\*OPC** does not prevent processing of subsequent commands, but Bit 0 will not be set until all pending operations are completed.

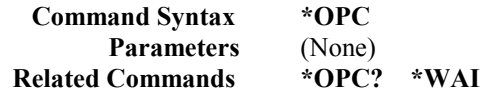

## <span id="page-28-0"></span>**\*OPC?**

#### **Meaning and Type**

*Operation Complete* Device Status

### **Description**

This query causes the interface to place an ASCII "1" in the Output Queue when all pending operations are completed. *Pending operations* are as defined for the **\*OPC** command. Unlike **\*OPC, \*OPC?** prevents processing of all subsequent commands. **\*OPC?** is intended to be used at the end of a command line so that the application program can then monitor the bus for data until it receives the "1" from the power module Output Queue.

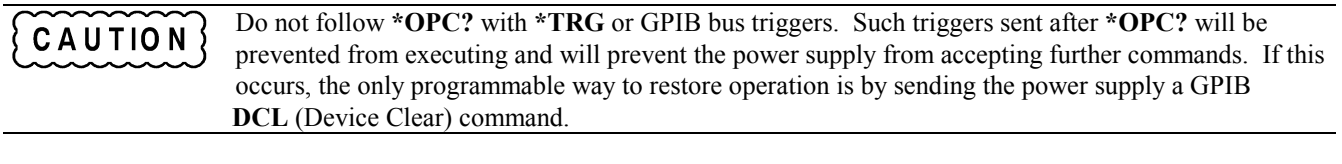

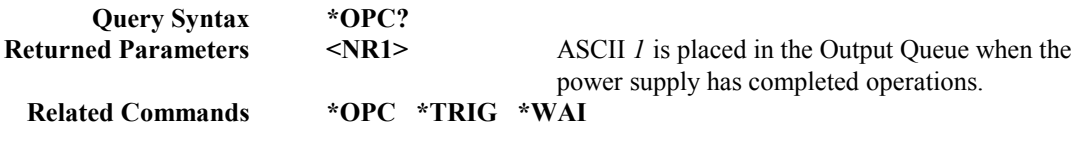

## **\*OPT?**

### **Meaning and Type**

*Option Identification Query*

#### **Description**

This query requests the power supply to identify any options that are installed. Options are identified by number A. *0* indicates no options are installed.

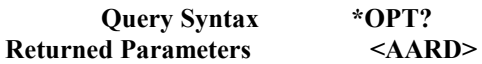

## **\*PSC**

### **Meaning and Type**

*Power-on Status Clear* Device Initialization

### **Description**

This command controls the automatic clearing at power turn-on of:

- The Service Request Enable register.
- The Standard Event Status Enable register.

If the command parameter  $= 1$ , then the above registers are cleared at power turn-on. If the command parameter  $= 0$ , then the above registers are not cleared at power turn-on but are programmed to their last state prior to power turn on. This is the most common application for **\*PSC** and enables the power module to generate an SRQ (Service Request) at power on.

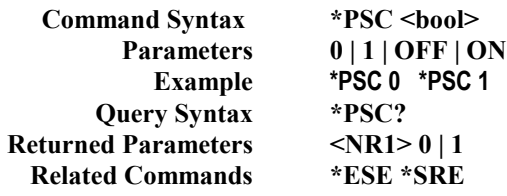

<span id="page-29-0"></span>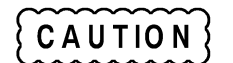

**\*PSC** causes a write cycle to nonvolatile memory. If **\*PSC** is programmed to *0*, then the **\*ESE** and **\*SRE** commands also cause a write cycle to nonvolatile memory. The nonvolatile memory has a finite number of write cycles (see "Table 1-2, Supplementary Characteristics"). Programs that repeatedly write to nonvolatile memory can eventually exceed the maximum number of write cycles and may cause the memory to fail.

## **\*RCL**

#### **Meaning and Type**

*Recall* Device State

## **Recalling a previously stored state may place hazardous voltage at the power supply output.** WARNING

#### **Description**

This command restores the power supply to a state that was previously stored in memory with a **\*SAV** command to the specified location. The following states are recalled:

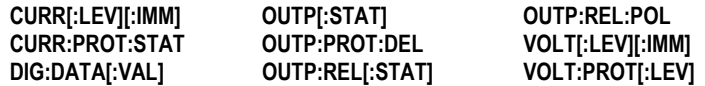

Sending **\*RCL** also does the following:

- Forces an **ABORt** command before resetting any parameters (this cancels any uncompleted trigger actions).
- Disables the calibration function by setting **CAL:STATe** to **OFF.**
- Sets display functions as follows:
	- **DISP[:WIND][:STATe]** to **ON.**
	- **DISP[:WIND]:MODE** to **NORM**al.
	- **DISP[:WIND]:TEXT** to ' '.
- Sets **INIT:CONT** to **OFF.**
- Sets **TRIG:SOUR** to **BUS.**

At power turn-on, the power supply normally is returned to the factory defined turn-on state (see **\*RST**). However, it also may turn on to the state stored in location 0 (see *Turn-On Condition* under "Chapter 5 - Front Panel Operation" of the power supply Operating Guide).

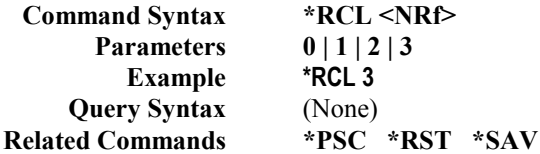

## <span id="page-30-0"></span>**\*RST**

#### **Meaning and Type**

*Reset* Device State

#### **Description**

This command resets the power supply to a factory-defined state as defined below. **\*RST** also forces an **ABORt** command.

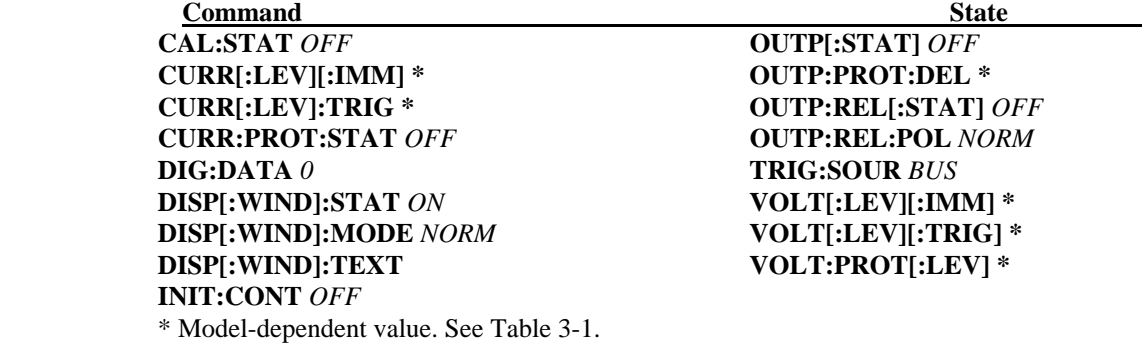

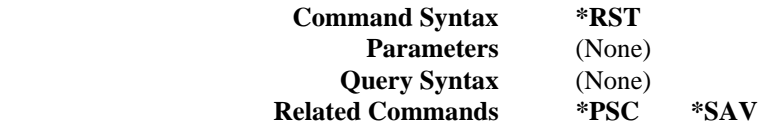

## **\*SAV**

#### **Meaning and Type**

*SAVE* Device State

#### **Description**

This command stores the present state of the power supply to the specified location in memory. Up to four states can be stored. Under certain conditions (see "Turn-On Conditions" in "Chapter 5 - Front Panel Operation" of the Operating Guide), location  $\theta$  may hold the device state that is automatically recalled at power turn-on. The following power supply parameters are stored by **\*SAV:**

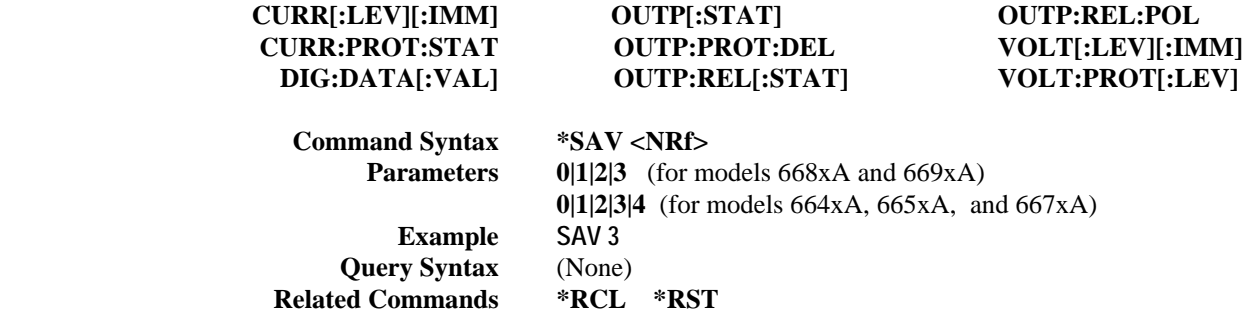

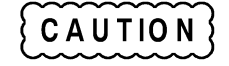

The power supply uses nonvolatile memory for recording register states. Programs that repeatedly use **\*SAV** for recalling states cause frequent write cycles to the memory and can eventually exceed the maximum number of write cycles for the memory (see in the power supply Operating Guide).

## <span id="page-31-0"></span>**\*SRE**

#### **Meaning and Type**

*Service Request Enable* Device Interface

#### **Description**

This command sets the condition of the Service Request Enable Register. This register determines which bits from the Status Byte Register (see **\*STB** for its bit configuration) are allowed to set the Master Status Summary (MSS) bit and the Request for Service (RQS) summary bit. A *1* in any Service Request Enable Register bit position enables the corresponding Status Byte Register bit and all such enabled bits then are logically ORed to cause Bit 6 of the Status Byte Register to be set. See "Chapter 4 - Status Reporting" for more details concerning this process.

When the controller conducts a serial poll in response to SRQ, the RQS bit is cleared, but the MSS bit is not. When **\*SRE** is cleared (by programming it with  $\theta$ ), the power supply cannot generate an SRQ to the controller.

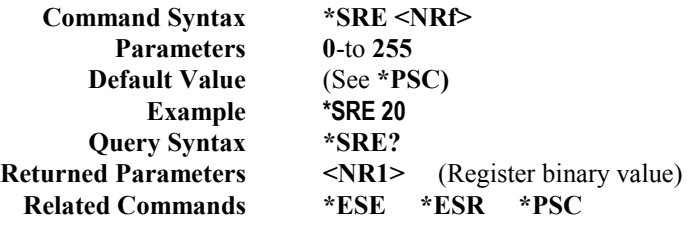

If **\*PSC** is programmed to *0,* then the **\*SRE** command causes a write cycle to nonvolatile memory. **CAUTION** The nonvolatile memory has a finite number of write cycles (see Supplemental Characteristics in the power supply Operating Guide). Programs that repeatedly write to nonvolatile memory can eventually exceed the maximum number of write cycles and may cause the memory to fail.

## **\*STB?**

#### **Meaning and Type**

*Status Byte* Device Status

#### **Description**

This query reads the Status Byte register, which contains the status summary bits and the Output Queue MAV bit. Reading the Status Byte register does not clear it. The input summary bits are cleared when the appropriate event registers are read (see "Chapter 4 - Status Reporting" for more information). The MAV bit is cleared at power on or by **\*CLS**.

A serial poll also returns the value of the Status Byte register, except that bit 6 returns. Request for Service (RQS) instead of Master Status Summary (MSS). A serial poll clears RQS, but not MSS. When MSS is set, it indicates that the power supply has one or more reasons for requesting service.

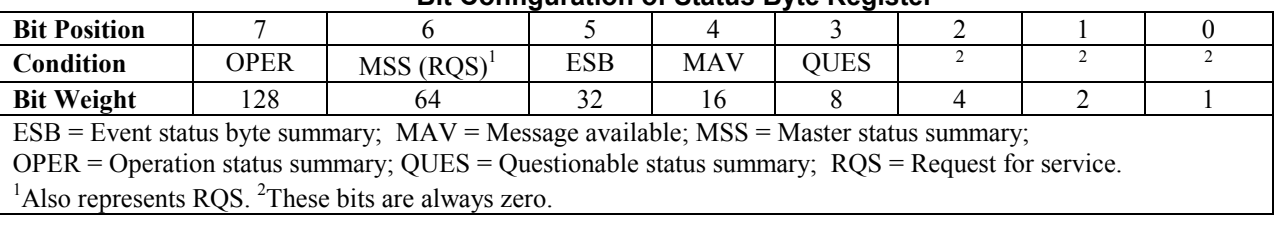

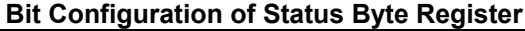

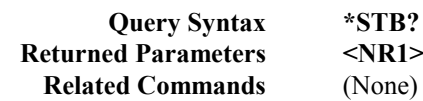

**R1>** (Register binary value)

## <span id="page-32-0"></span>**\*TRG**

### **Meaning and Type**

*Trigger* Device Trigger

#### **Description**

This command generates a trigger when the trigger subsystem has **BUS** selected as its source. The command has the same affect as the Group Execute Trigger **(<GET>)** command.

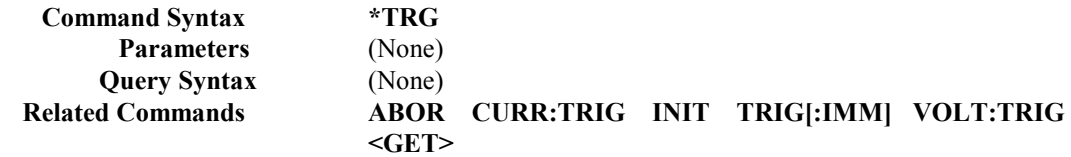

## **\*TST?**

#### **Meaning and Type**

*Test* Device Test

#### **Description**

This query causes the power supply to do a self-test and report any errors (see "Selftest Error Messages" in "Chapter 3 - Turn-On Checkout" of the power supply Operating Guide).

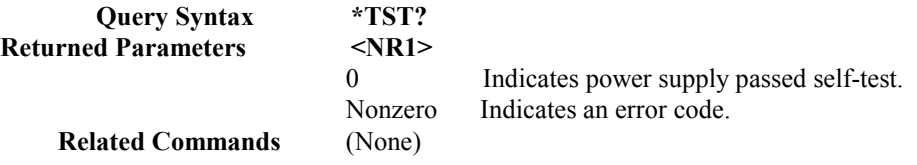

### **\*WAI**

#### **Meaning and Type**

*Wait to Continue* Device Status

#### **Description**

This command instructs the power supply not to process any further commands until all pending operations are completed. "Pending operations" are as defined under the **\*OPC** command. **\*WAI** can be aborted only by sending the power supply a GPIB **DCL** (Device Clear) command.

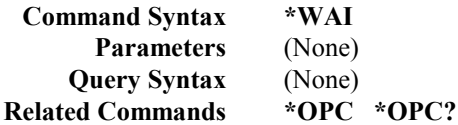

# <span id="page-33-0"></span>**Description of Subsystem Commands**

Figure 3-2 is a tree diagram of the subsystem commands. Commands followed by a question mark (?) take only the query form. Except as noted in the syntax descriptions, all other commands take both the command and query form. The commands are listed in alphabetical order and the commands within each subsystem are grouped alphabetically under the subsystem.

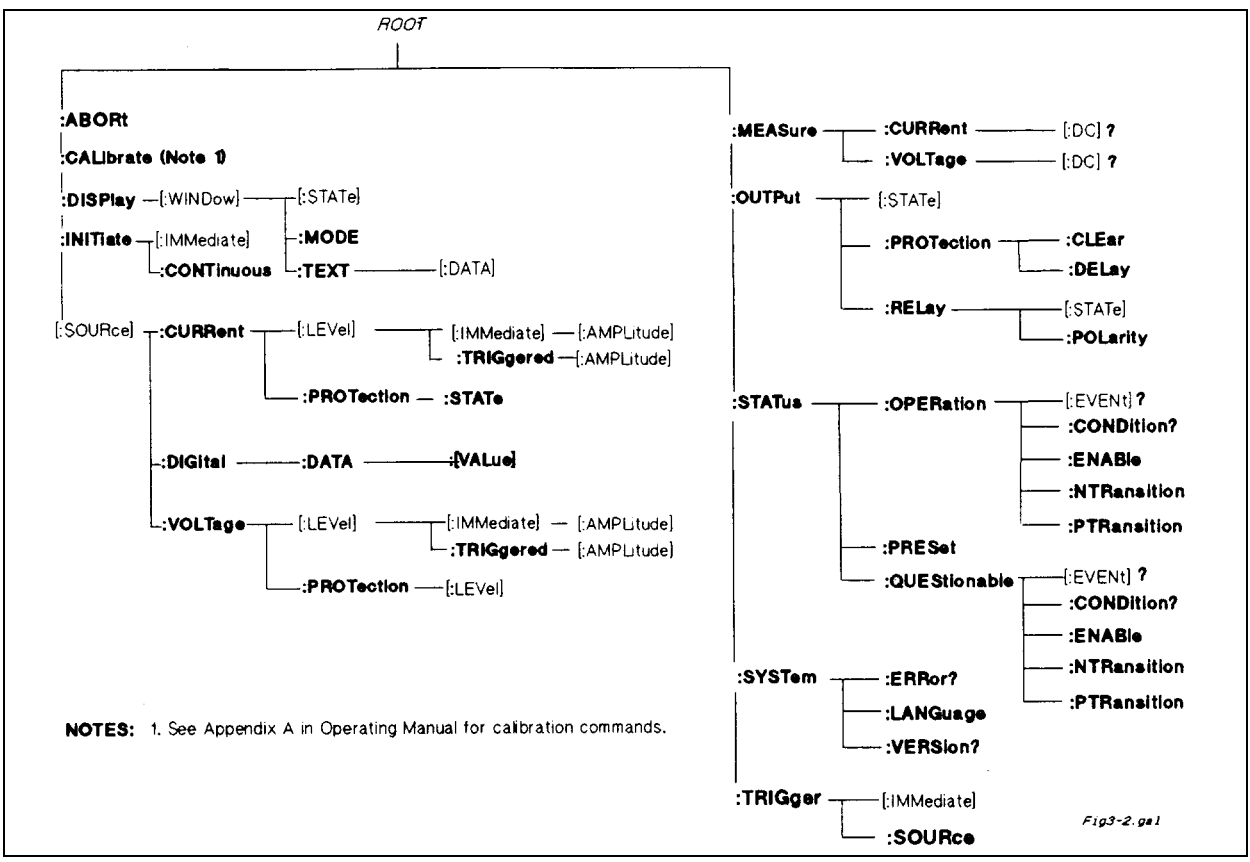

**Figure 3-2. Subsystem Commands Tree Diagram**

## **ABOR**

This command cancels any trigger actions presently in process. Pending trigger levels are reset equal to their corresponding immediate values. **ABOR** also resets the WTG bit in the Operation Condition Status register (see "Chapter 4 - Status Reporting"). If **INIT:CONT ON** has been programmed, the trigger subsystem initiates itself immediately after **ABORt,** thereby setting WTG. **ABOR** is executed at power turn on and upon execution of **\*RCL** or **RST.**

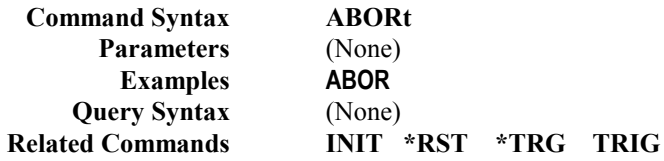

## **Calibration Commands**

See Appendix A in the power supply Operating Guide.

## <span id="page-34-0"></span>**Current Subsystem**

This subsystem programs the output current of the power supply.

## **CURR CURR:TRIG**

These commands set the immediate current level or the pending triggered current level of the power supply. The immediate level is the current programmed for the output terminals. The pending triggered level is a stored current value that is transferred to the output terminals when a trigger occurs. A pending triggered level is unaffected by subsequent **CURR** commands and remains in effect until the trigger subsystem receives a trigger or an **ABORt** command is given. If there is no pending **CURR:TRIG** level, then the query form returns the **CURR** level. In order for **CURR:TRIG** to be executed, the trigger subsystem must be initiated (see **INITiate).**

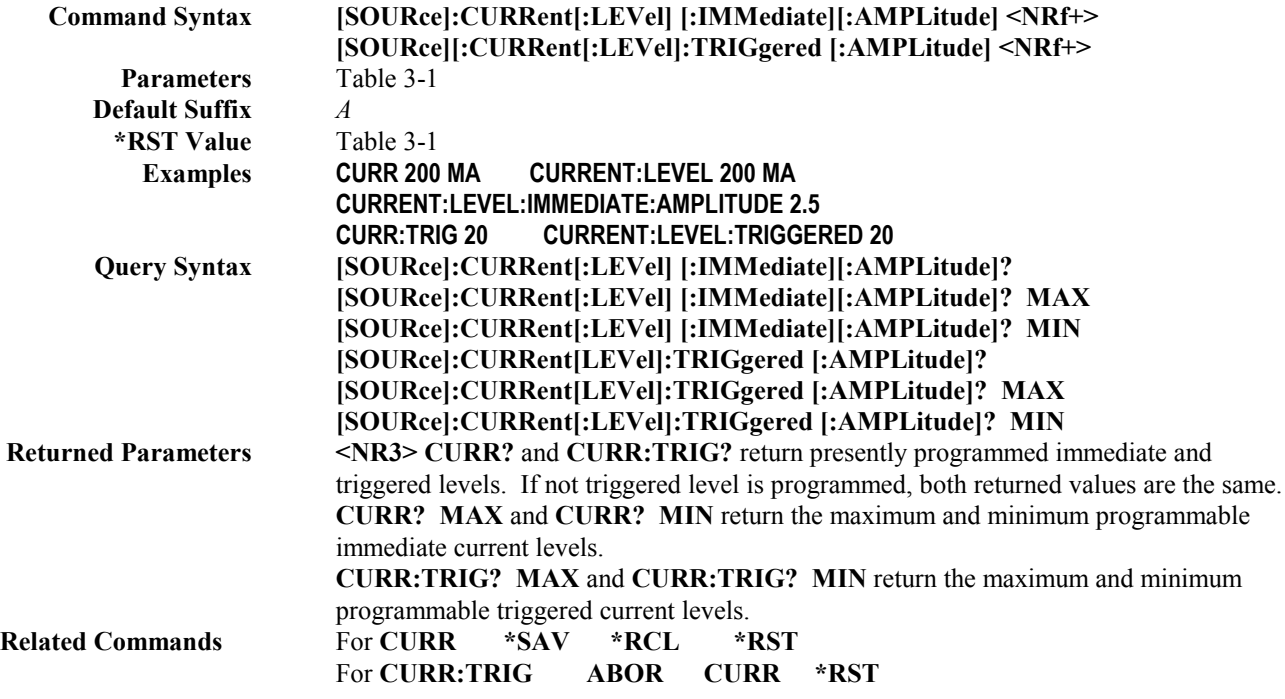

## **CURR:PROT:STAT**

This command enables or disables the power supply overcurrent protection (OCP) function. If the overcurrent protection function is enabled and the power supply goes into constant-current operation, then the output is disabled and the Questionable Condition status register OC bit is set (see "Chapter 4 - Status Reporting"). An overcurrent condition can be cleared with the **OUTP:PROT:CLE** command after the cause of the condition is removed.

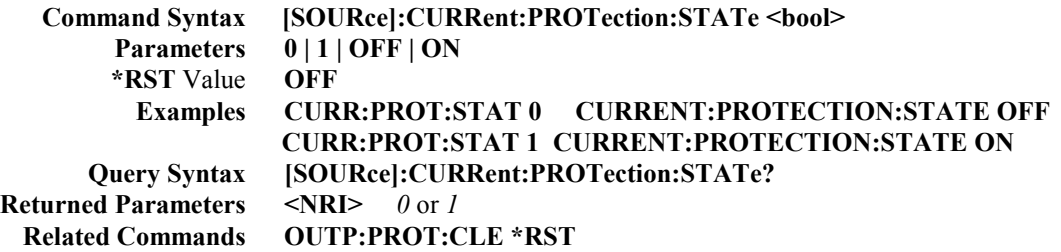

## <span id="page-35-0"></span>**DIG:DATA**

This command sets and reads the power supply digital control port when that port is configured for Digital I/O operation. Configuring of the port is done via an internal jumper (see Appendix D in the Operating Guide). The port has three signal pins and a digital ground pin. Pins 1 and 2 are output pins controlled by bits 0 and 1. Pin 3 is controlled by bit 3 and can be programmed to serve either as an input or an output. Pin 4 is the digital ground.

Bit position 2 normally serves as an output. To change it to an input, it must first be programmed high. The **DIG:DATA?**  query returns the last programmed value in bits 0 and 1 and the value read at pin 3 in bit 2. The bits are turned on and off in straight binary code as follows:

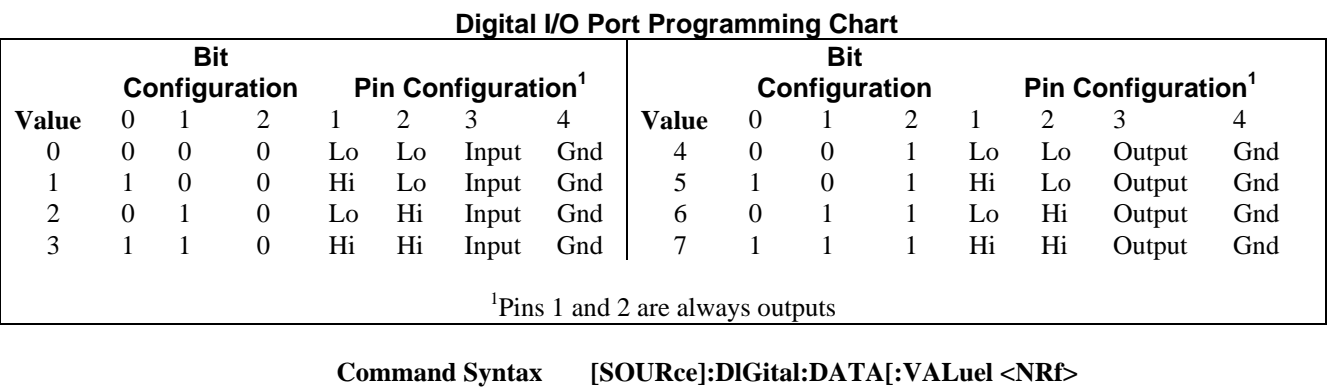

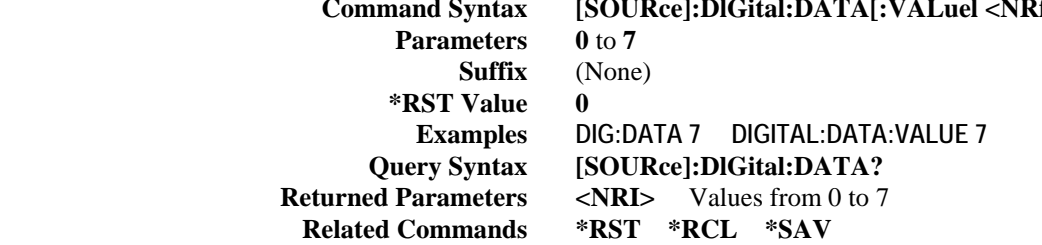

## **Display Subsystem**

This subsystem controls the state and output of the alphanumeric portion of the display.

### **DISP**

Enables or disables the display. When disabled, the display characters are blank. The annunciators are not affected by this command.

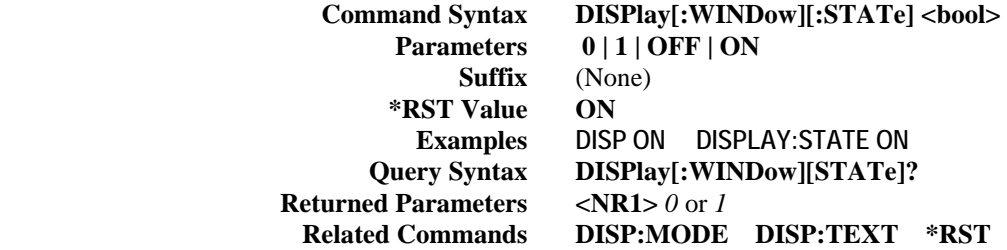

## <span id="page-36-0"></span>**DISP:MODE**

Switches the display between its normal metering mode and a mode in which it displays text sent by the user. The command uses the character data **<CRD>** format.

> **Command Syntax DISPlay[:WINDow]:MODE NORMalITEXT Parameters <CRD> NORMal | TEXT \*RST Value NORM Examples DISP:MODE NORM DISPLAY:MODE NORMAL DISPLAY:WINDOW:MODE TEXT Query Syntax DISPlay[:WINDow]:MODE? Returned Parameters** *<***CRD***> NORMAL* or *TEXT* **Related Commands DISP DISP:TEXT \*RST**

### **DISP:TEXT**

Allows character strings to be sent to display. The characters will be displayed when the display mode is TEXT. The LCD has the following character set:

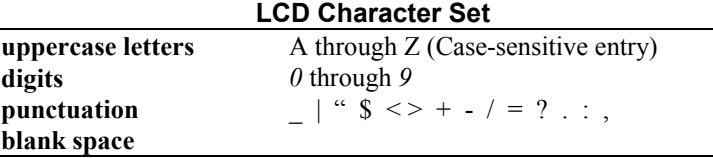

A display is capable of showing up to 12 characters. However, the three punctuation characters do not count toward the 12 character limit when they are preceded by an alphanumeric character. When punctuation characters are included, then the maximum number of characters (alphanumeric + punctuation) that can be displayed is 15. If it exceeds the display capacity, a message will be truncated to fit and no error message will be generated. If any character in the message is not a member of the above character set, the character will not be rejected but will be displayed as a "starburst" (all 16 segments of the character will light).

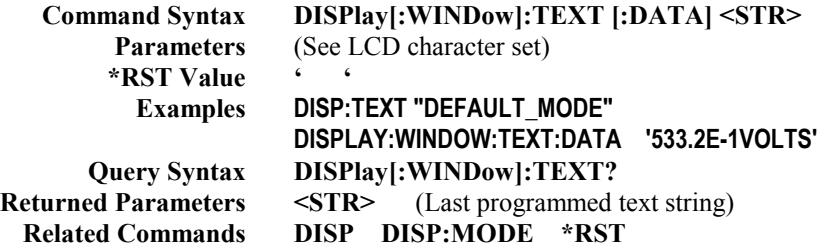

**Note** *IEEE Standard Digital Interface* for Programmable Instrumentation requires that a string be enclosed in either single (') or double (") quotes.

## <span id="page-37-0"></span>**Initiate Subsystem**

## **INIT INIT:CONT**

This subsystem enables the trigger system. When a trigger is enabled, an event on a selected trigger source causes the specified trigging action to occur. If the trigger subsystem is not enabled, all trigger commands are ignored. If **INIT:CONT** is **OFF,** then **INIT** enables the trigger subsystem only for a single trigger action. The subsystem must be enabled prior to each subsequent trigger action. If **INIT:CONT** is **ON,** then the trigger subsystem is continuously enabled and **INIT** is redundant.

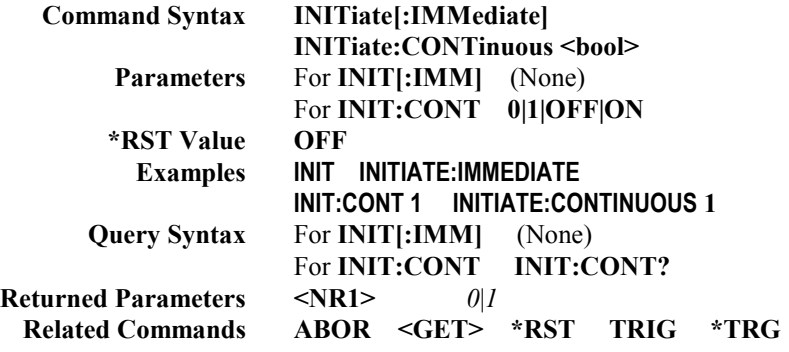

## **Measure Subsystem**

## **MEAS:CURR? MEAS:VOLT?**

This query subsystem returns the voltage and current measured at the power supply's sense terminals.

**Query Syntax MEASure:CURRent[:DC]? MEASure:VOLTage[:DC]? Parameters** (None) **Default Suffix** *A* for **MEAS:CURR?** *V* for **MEAS:VOLT? Examples MEAS:CURR? MEAS:VOLT? MEASURE:VOLTAGE:DC? MV Returned Parameters <NR3>**

## <span id="page-38-0"></span>**Output Subsystem**

This subsystem controls the power supply's voltage and current outputs and an optional output relay.

Do not install or program the Agilent Relay Accessories if the power supply maximum output current CAUTION rating (see Table 3-1) exceeds the contact ratings of the relay.

## **OUTP**

This command enables or disables the power supply output. The state of a disabled output is a condition of zero output voltage and a model-dependent minimum source current (see Table 3-1). The query form returns the output state.

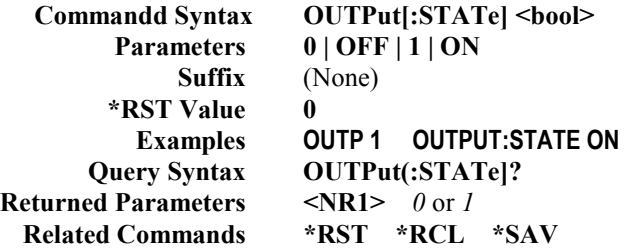

## **OUTP:PROT:CLE OUTP:PROT:DEL**

**OUTP:PROT:CLE** Clears any OV (overvoltage), OC (overcurrent, unless set via external voltage control),OT (overtemperature), or RI (remote inhibit) protection features. After this command, the output is restored to the state it was in before the protection feature occurred.

**OUTP:PROT:DEL** Sets the time between the programming of an output change that produces a CV, CC, or UNREG condition and the recording of that condition by the Status Operation Condition register. The delay prevents the momentary changes in power supply status that can occur during reprogramming from being registered as events by the status subsystem. Since the delay applies to CC status, it also delays the OCP (overcurrent protection) feature. The OVP (overvoltage protection) feature is not affected by this delay.

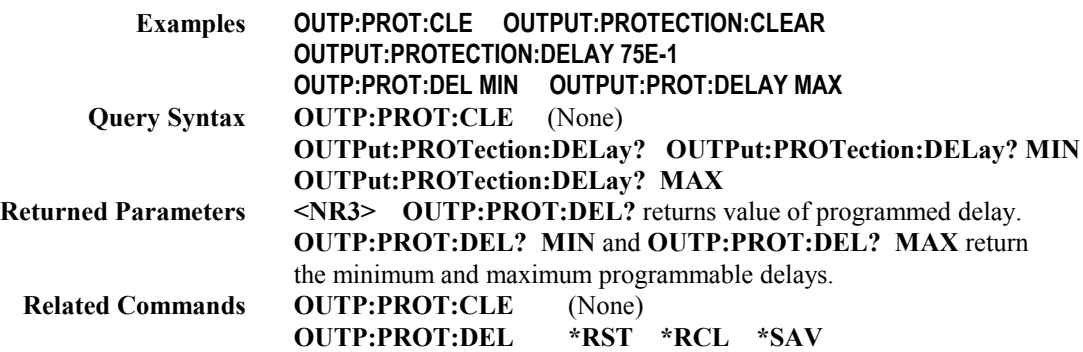

### <span id="page-39-0"></span>**OUTP:REL**

Do not install or program the Agilent Relay Accessories if the power supply maximum output current CAUTION rating (see Table 3-1) exceeds the contact ratings of the relay.

This command is valid only if the power supply is configured for the optional relay connector. Programming **ON** closes the relay contacts; programming **OFF** opens them. The relay is controlled independently of the output state. If the power supply is supplying power to a load, that power will appear at the relay contacts during switching. If the power supply is not configured for the relay option, sending either relay command generates an error.

> **Command Syntax OUTPut:RELay[:STATe] <bool> Parameters 0 | 1 | OFF | ON \*RST Value 0 Examples OUTP:REL 1 OUTP:REL OFF Query Syntax OUTPput:RELay? Returned Parameters** 0 |1 **Related Commands OUTP[:STAT] \*RCL \*SAV**

### **OUTP:REL:POL**

CAUTION

Do not install or program the Agilent Relay Accessories if the power supply maximum output current rating (see Table 3-1) exceeds the contact ratings of the relay.

This command is valid only if the power supply is configured for the optional relay connector. Programming **NORMal** causes the relay output polarity to be the same as the power supply output. Programming **REV**erse causes the relay output polarity to be opposite to that of the power supply output. If **OUTP[:STAT] = ON** when either relay command is sent, the power supply output voltage is set to 0 during the time that the relays are changing polarity.

If the power supply is not configured for the relay option, sending either relay command generates an error.

**Command Syntax OUTPut:RELay:POLarity <CRD> Parameters NORMal | REVerse \*RST Value NORM Examples OUTP:REL:POL NORM Query Syntax OUTPput:RELay:POLarity? Returned Parameters NORM | REV Related Commands OUTP[:STAT] \*RCL \*SAV**

## <span id="page-40-0"></span>**Status Subsystem**

This subsystem programs the power supply status registers. The power supply has three groups of status registers; **Operation, Questionable,** and **Standard Event.** The Standard Event group is programmed with Common commands as described in "Chapter 4 - Status Reporting". The Operation and Questionable status groups each consist of the Condition, Enable, and Event registers and the NTR and PTR filters.

## **STAT:PRES**

This command sets all defined bits in the Status Subsystem PTR registers and clears all bits in the subsystem NTR and Enable registers. STAT:OPER:PTR is set to 1313 and STAT:QUES:PTR is set to 1555.

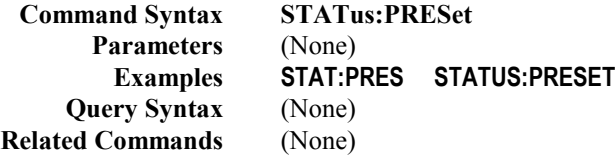

## **Status Operation Registers**

The bit configuration of all Status Operation registers is shown in the following table:

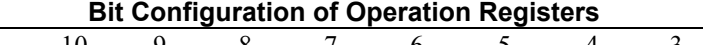

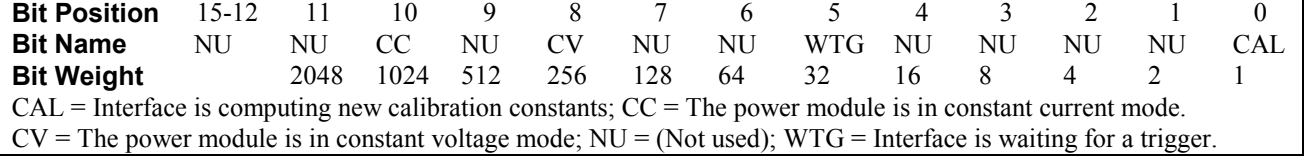

**Note** See "Chapter 4 - Status Reporting" for more explanation of these registers.

## **STAT:OPER?**

This query returns the value of the Operation Event register. The Event register is a read-only register which holds (latches) all events that are passed by the Operation NTR and/or PTR filter. Reading the Operation Event register clears it.

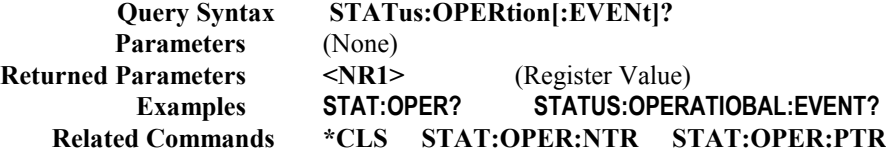

## **STAT:OPER:COND?**

This query returns the value of the Operation Condition register. That is a read-only register which holds the real-time (unlatched) operational status of the power supply.

> **Query Syntax STATus:OPERation:CONDition? Parameters** (None) **Examples STAT:OPER:COND? STATUS:OPERATION:CONDITION? Returned Parameters** <NR1> (Register value) **Related Commands** (None)

## <span id="page-41-0"></span>**STAT:OPER:ENAB**

This command and its query set and read the value of the Operational Enable register. This register is a mask for enabling specific bits from the Operation Event register to set the operation summary bit (OPER) of the Status Byte register. This bit (bit 7) is the logical OR of all the Operational Event register bits that are enabled by the Status Operation Enable register.

> **Command Syntax STATus:OPERation:ENABle <NRf> Parameters 0** to **32727 Suffix** (None) **Default Value 0 Examples STAT:OPER:ENAB 1312 STAT:OPER:ENAB 1 STATUS:OPERATION:ENABLE? Query Syntax STATus:OPERation:ENABle? Returned Parameters** <NR1> (Register value) **Related Commands STAT:OPER:EVEN**

## **STAT:OPER NTR STAT:OPER PTR**

These commands set or read the value of the Operation NTR (Negative-Transition) and PTR (Positive-Transition) registers. These registers serve as polarity filters between the Operation Enable and Operation Event registers to cause the following actions:

- When a bit in the Operation NTR register is set to 1, then a 1-to-0 transition of the corresponding bit in the Operation Condition register causes that bit in the Operation Event register to be set.
- When a bit of the Operation PTR register is set to 1, then a 0-to-1 transition of the corresponding bit in the Operation Condition register causes that bit in the Operation Event register to be set.
- If the same bits in both NTR and PTR registers are set to 1, then *any transition* of that bit at the Operation Condition register sets the corresponding bit in the Operation Event register.
- If the same bits in both NTR and PTR registers are set to 0, then *no transition* of that bit at the Operation Condition register can set the corresponding bit in the Operation Event register.
- **Note** Setting a bit in the value of the PTR or NTR filter can of itself generate positive or negative events in the corresponding Operation Event register.

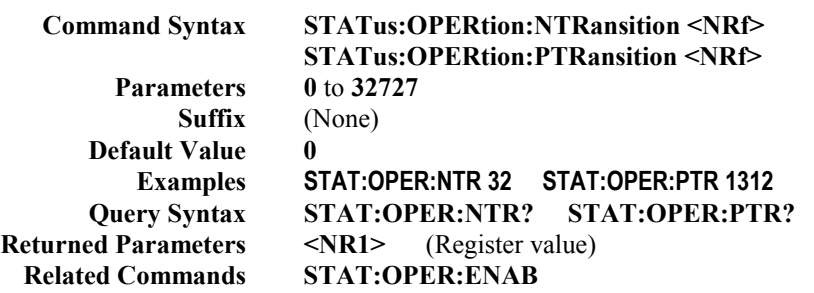

## <span id="page-42-0"></span>**Status Questionable Registers**

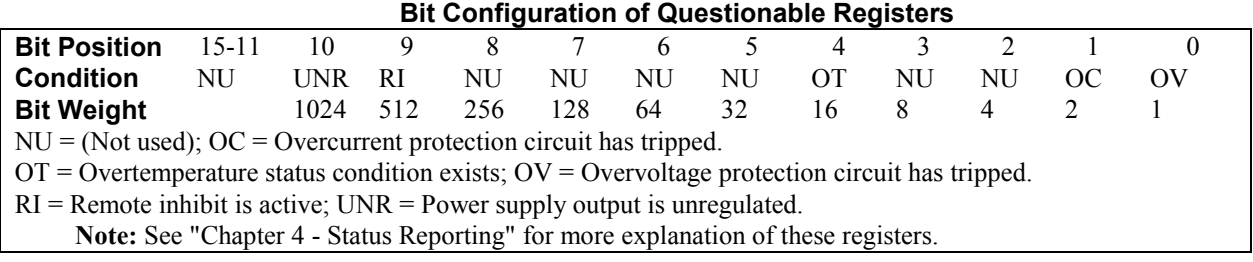

## **STAT:QUES?**

This query returns the value of the Questionable Event register. The Event register is a read-only register which holds (latches) all events that are passed by the Questionable NTR and/or PTR filter. Reading the Questionable Event register clears it.

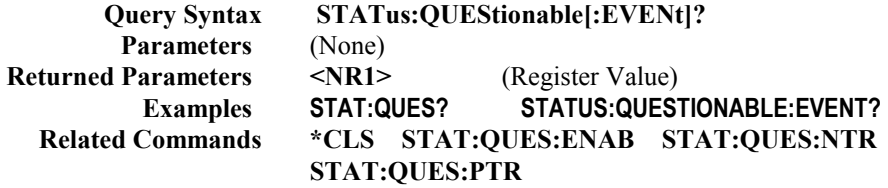

## **STAT:QUES:COND?**

This query returns the value of the Questionable Condition register. That is a read-only register which holds the real-time (unlatched) questionable status of the power supply.

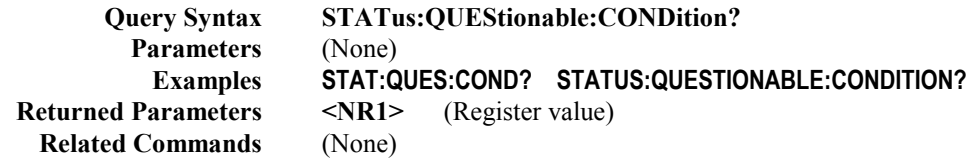

## **STAT:QUES:ENAB**

This command and its query set and read the value of the Questionable Enable register. This register is a mask for enabling specific bits from the Questionable Event register to set the questionable summary bit (QUES) of the Status Byte register. This bit (bit 3) is the logical OR of all the Questionable Event register bits that are enabled by the Questionable Status Enable register.

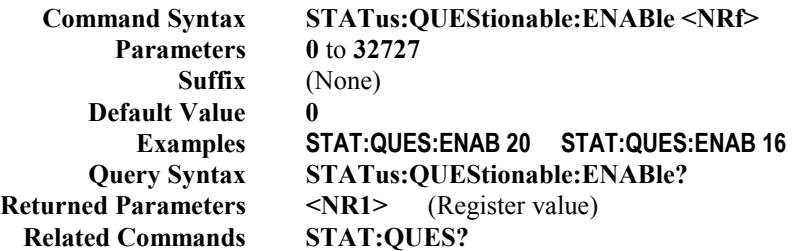

## <span id="page-43-0"></span>**STAT:QUES NTR STAT:QUES PTR**

These commands allow you to set or read the value of the Questionable NTR (Negative-Transition) and PTR (Positive-Transistion) registers. These registers serve as polarity filters between the Questionable Enable and Questionable Event registers to cause the following actions:

- When a bit of the Questionable NTR register is set to 1, then a 1-to-0 transition of the corresponding bit of the Questionable Condition register causes that bit in the Questionable Event register to be set.
- When a bit of the Questionable PTR register is set to 1, then a 0-to-1 transition of the corresponding bit in the Questionable Condition register causes that bit in the Questionable Event register to be set.
- If the same bits in both NTR and PTR registers are set to 1, then *any transition* of that bit at the Questionable Condition register sets the corresponding bit in the Questionable Event register.
- If the same bits in both NTR and PTR registers are set to 0, then *no transition* of that bit at the Questionable Condition register can set the corresponding bit in the Questionable Event register.

**Note** Setting a bit in the PTR or NTR filter can of itself generate positive or negative events in the corresponding Questionable Event register.

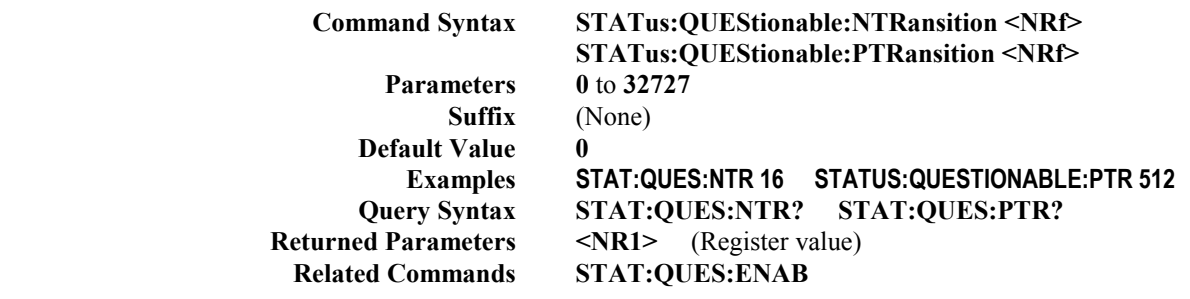

## **System Commands**

## **SYST:ERR?**

This query returns the next error number followed by its corresponding error message string from the remote programming error queue. The queue is a FIFO (first-in, first-out) buffer that stores errors as they occur. As it is read, each error is removed from the queue. When all errors have been read, the query returns **0,NO ERROR**. If more errors are accumulated than the queue can hold, the last error in the queue will be **-350,TOO MANY ERRORS** (see Table 5-1 in "Chapter 5 - Error Messages" for other error codes).

You can use the power supply front panel **Error** key to read errors from the queue. Errors generated at the front panel are not put into the queue but appear immediately on the display.

> **Query Syntax SYSTem:ERRor? Parameters** (None) **Returned Parameters <NRI>,<SRD> Examples SYST:ERR? SYSTEM:ERROR? Related Commands** (None)

**44 Language Dictionary**

## <span id="page-44-0"></span>**SYST:LANG**

This command switches the interface between its SCPI (TMSL) command language and its compatibility language. The compatability language is provided for emulation of older power supply systems and is described in Appendix B. Sending the command causes:

- The alternate language to become active and to be stored in nonvolatile memory.
- The power supply to reset to the state stored in Location 0.

If the power supply is shut off, it will resume operation in the last-selected language when power is restored.

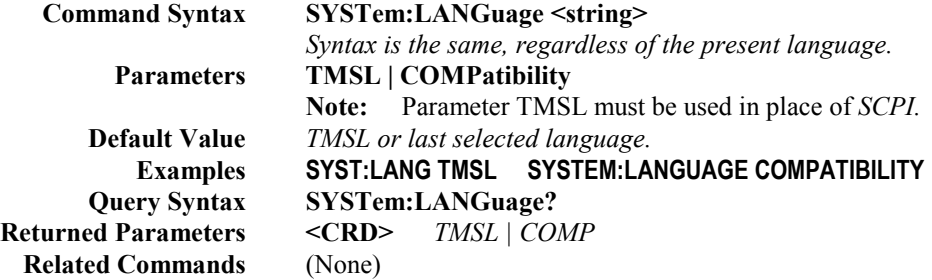

## **SYST:VERS?**

This query returns the SCPI version number to which the power supply complies. The returned value is of the form YYYY.V, where *YYYY* represents the year and *V* is the revision number for that year.

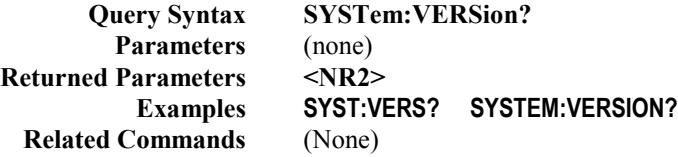

# **Trigger Subsystem**

This subsystem controls remote triggering of the power supply.

## **TRIG**

When the trigger subsystem is enabled, **TRIG** generates a trigger signal. The trigger will then:

- 1. Initiate a pending level change as specified by **CURR[:LEV]:TRIG** or **VOLT[:LEV]:TRIG.**
- 2. Clear the WTG bit in the Status Operation Condition register.
- 3. If **INIT:CONT** has been given, the trigger subsystem is immediately re-enabled for subsequent triggers. As soon as it is cleared, the WTG bit is again set to 1.

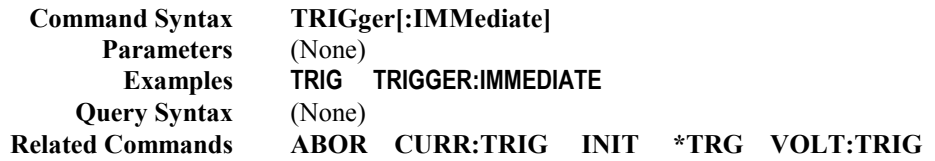

## <span id="page-45-0"></span>**TRIG:SOUR**

This command selects the trigger source. Since the power supply has no other trigger source than the GPIB bus, this command need not be used. It is included in the command set to provide programming compatibility with other instruments (such as the Agilent Electronic Load family) that may have more than one trigger source.

> **Command Syntax TRIGer:SOURce <CRD> Parameters BUS \*RST Value BUS Examples TRIG:SOUR BUS TRIGGER:SOURCE BUS Query Syntax TRIGger:SOURce? Returned Parameters** *BUS* **Related Commands \*RST \*TRG TRIG[:IMM]**

## **Voltage Subsystem**

This subsystem programs the output voltage of the power supply.

## **VOLT VOLT:TRIG**

These commands set the immediate voltage level or the pending triggered voltage level of the power supply. The immediate level is the voltage programmed for the output terminals. The pending triggered level is a stored voltage value that is transferred to the output terminals when a trigger occurs. A pending triggered level is unaffected by subsequent **VOLT** commands and remains in effect until the trigger subsystem receives a trigger or an **ABORt** command is given. If there is no pending **VOLT:TRIG** level, then the query form returns the **VOLT** level. In order for **VOLT:TRIG** to be executed, the trigger subsystem must be initiated (see **INITiate).**

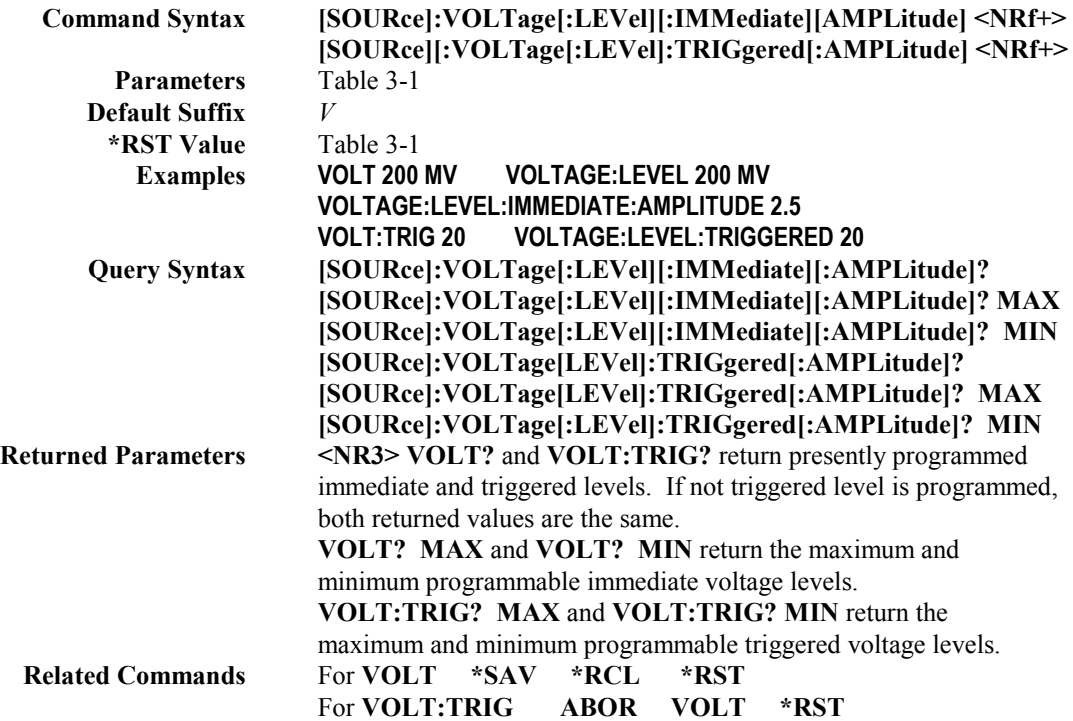

## <span id="page-46-0"></span>**VOLT:PROT**

This command sets the overvoltage protection (OVP) level of the power supply. If the output voltage exceeds the OVP level, then the power supply output is disabled and the Questionable Condition status register OV bit is set (see "Chapter 4 - Status Reporting"). An overvoltage condition can be cleared with the **OUTP:PROT:CLE** command after the condition that caused the OVP trip is removed. The OVP always trips with zero delay and is unaffected by the **OUTP:PROT:DEL** command.

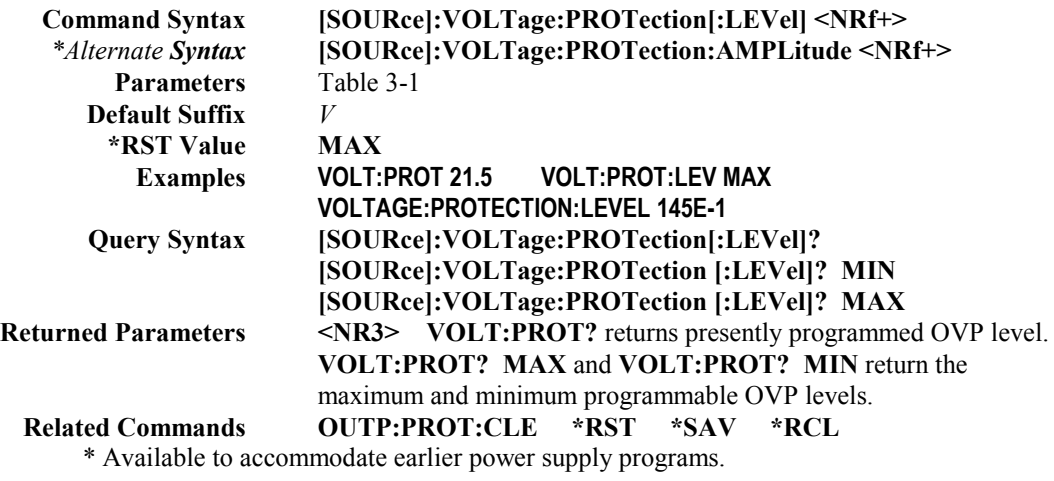

# **Command Summary**

This summary lists all power supply subsystem commands in alphabetical order, followed by all common commands in alphabetical order. See Table 3-1 for the command parameters accepted by each power supply model.

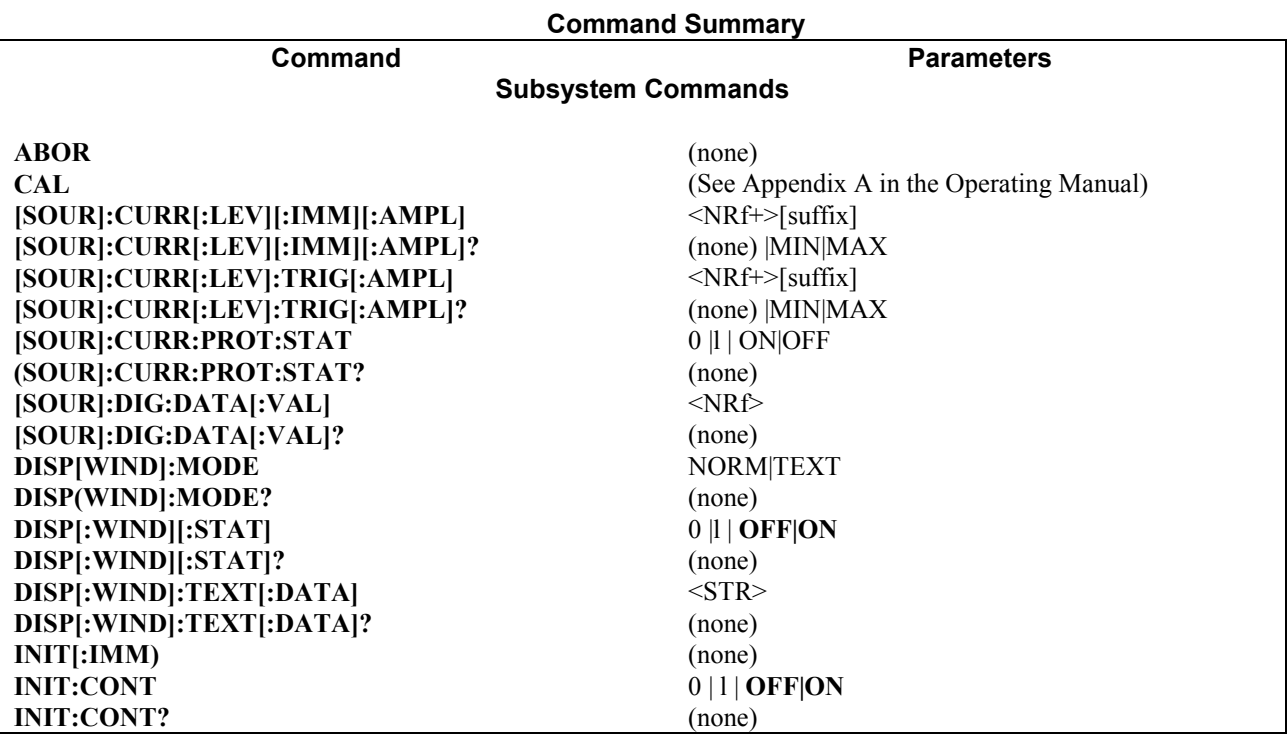

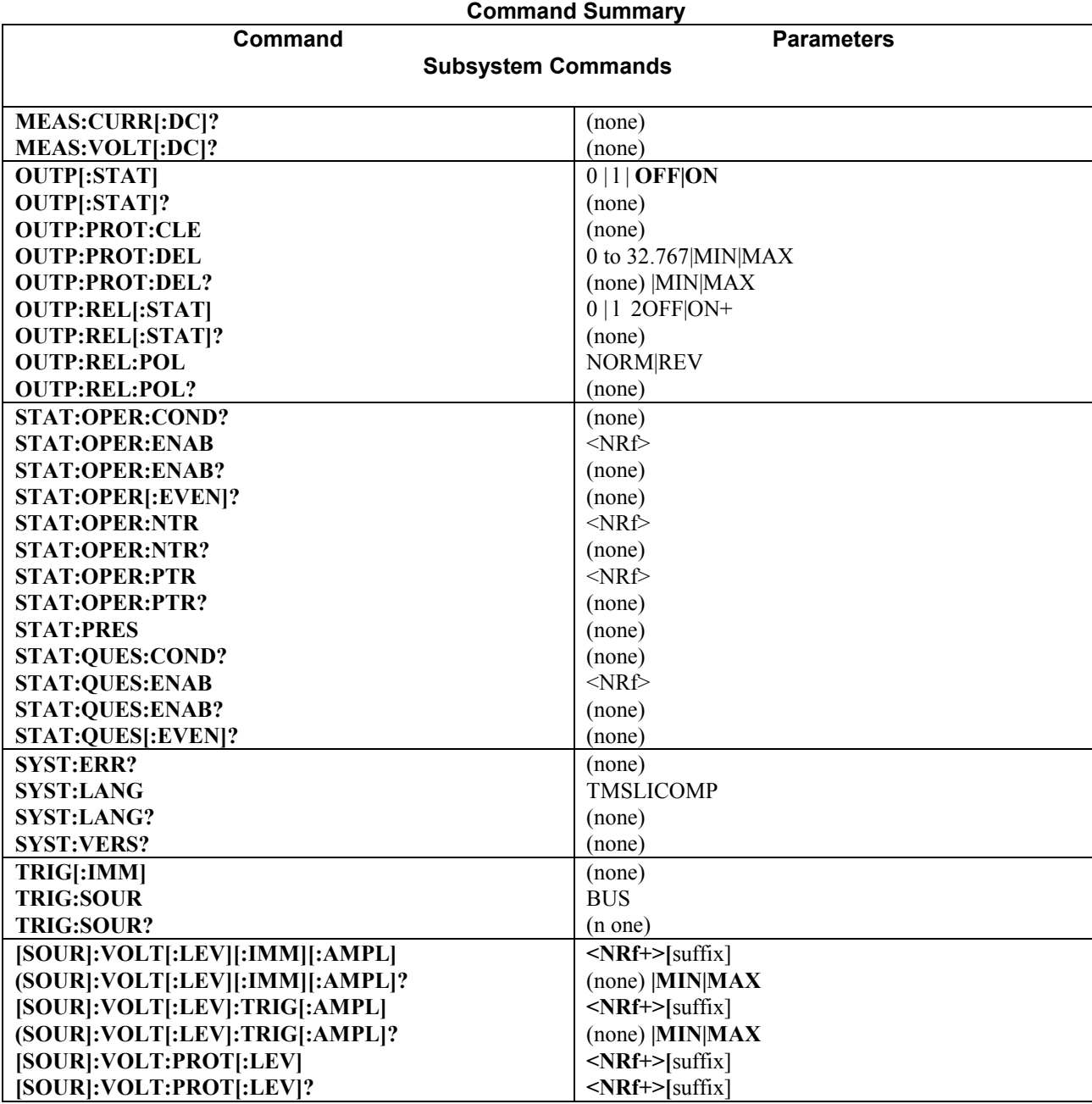

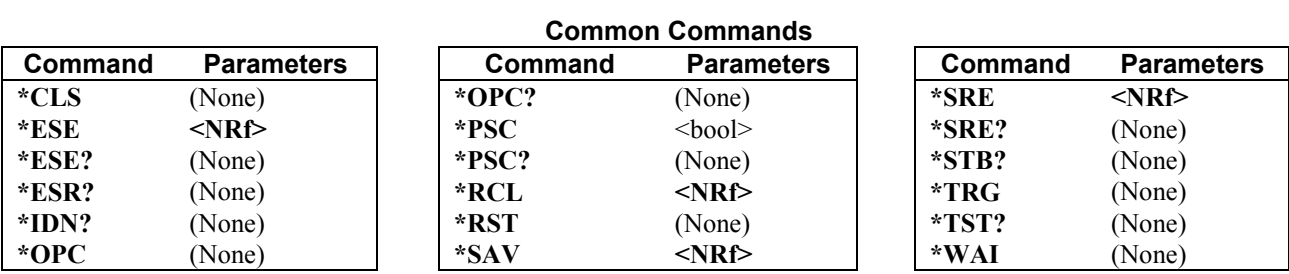

# <span id="page-48-0"></span>**Programming Parameters**

Table 3-1 list the programming parameters for each of the models.

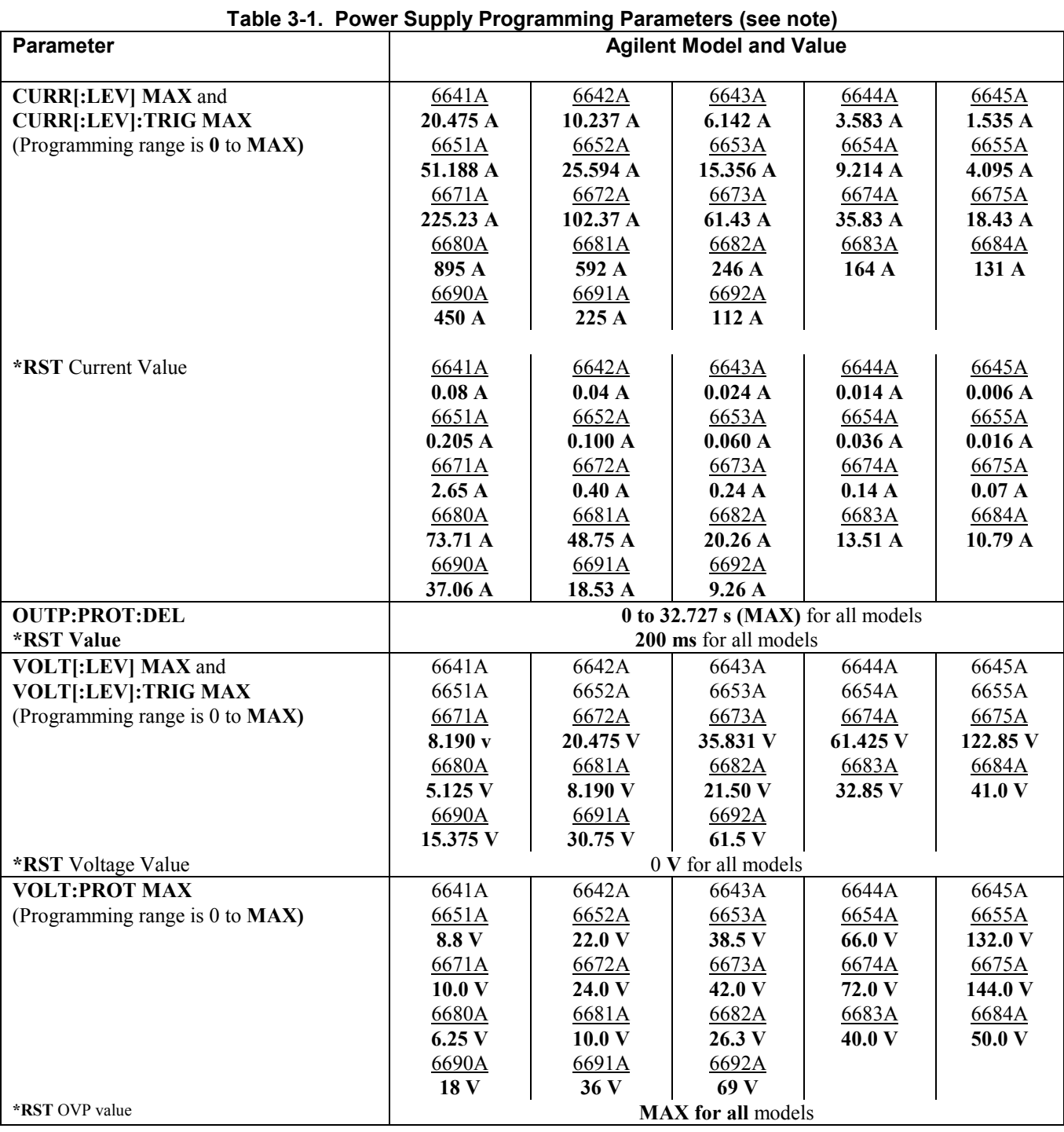

**Note** For programming accuracy and resolution, see the Specifications and Supplemental Characteristics in the Operating Guide.

# <span id="page-50-0"></span>**Status Reporting**

## **Power Supply Status Structure**

Figure 4-1 shows the status register structure of the power supply. The Standard Event, Status Byte, and Service Request Enable registers and the Output Queue perform standard GPIB functions as defined in the *IEEE 488.2 Standard Digital Interface* for Programmable Instrumentation. The Operation Status and Questionable Status registers implement status functions specific to the power supply. Table 4-2 and Figure 4-1 show the bit configuration of each status register.

## **Operation Status Group**

## **Register Functions**

The Operation Status registers record signals that occur during normal operation. The group consists of the following registers:

- A Condition register that holds real-time status of the circuits being monitored. It is a read-only register.
- A PTR/NTR (positive transition/negative transition) Filter that functions as described under **STAT:OPER:NTR|PTR COMMANDS** in "Chapter 3 - Language Dictionary". This is a read/write register.
- An Event register that latches any condition that is passed through the PTR or NTR filters. Reading the Event register clears it.
- An Enable register that functions as described under **STAT:OPER:ENAB** in "Chapter 3 Language Dictionary". This is a read/write register.

The outputs of the Operation Status group are logically-ORed into the OPER(ation) summary bit (7) of the Status Byte register.

## **Register Commands**

Commands that access this group are derived from the **STAT:OPER** commands described in "Chapter 3 - Language Dictionary" and summarized in Table 4-1.

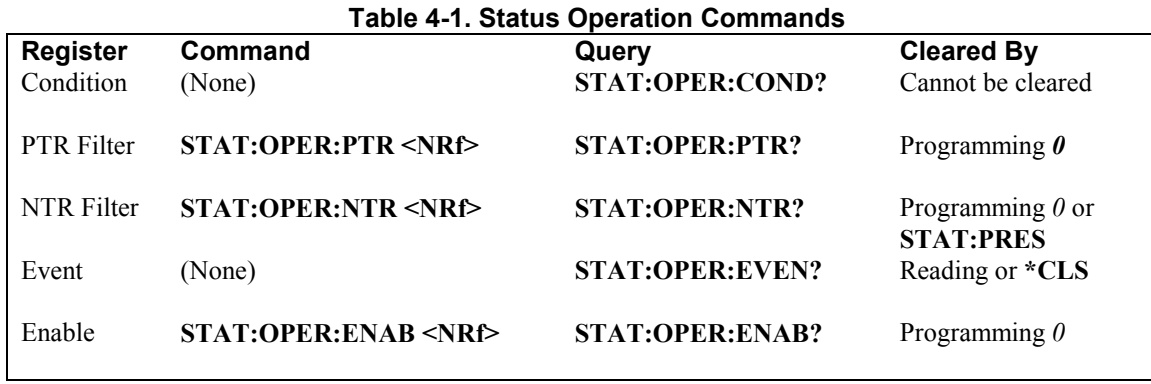

| <b>Bit</b>     | <b>Signal</b> | <b>Meaning</b>                                                  | <b>Bit</b>     | <b>Signal</b> | <b>Meaning</b>                                                    |
|----------------|---------------|-----------------------------------------------------------------|----------------|---------------|-------------------------------------------------------------------|
|                |               | <b>Operation Status Group</b>                                   |                |               | <b>Standard Event Status Group</b>                                |
| $\mathbf{0}$   | CAL           | The interface is computing new<br>calibration constants.        | $\theta$       | <b>OPC</b>    | Operation complete.                                               |
| 5              | <b>WTG</b>    | The interface is waiting for a trigger.                         | $\overline{c}$ | QYE           | Query error.                                                      |
| 8              | CV            | The power module is in constant<br>voltage mode.                | $\overline{3}$ | <b>DDE</b>    | Device-dependent error.                                           |
| 10             | cc            | The power module is in constant                                 | 4              | <b>EXE</b>    | Execution error.                                                  |
|                |               | current mode.                                                   | 5              | <b>CME</b>    | Command error.                                                    |
|                |               |                                                                 | 7              | <b>PON</b>    | Power on.                                                         |
|                |               | <b>Questionable Status Group</b>                                |                |               | <b>Status Byte and Service Request</b><br><b>Enable Registers</b> |
| $\theta$       | <b>OV</b>     | The power module overvoltage<br>protection circuit has tripped. | 3              | <b>QUES</b>   | Questionable status summary bit.                                  |
|                | <b>OC</b>     | The power module overcurrent<br>protection circuit has tripped. | 4              | <b>MAV</b>    | Message Available summary bit.                                    |
| $\overline{4}$ | <b>OT</b>     | The power module has an<br>overtemperature condition.           | 5              | <b>ESB</b>    | Event Status summary bit.                                         |
| 9              | <b>RI</b>     | The power module remote inhibit state                           | 6              | <b>MSS</b>    | Master Status summary bit.                                        |
|                |               | is active.                                                      |                | <b>RQS</b>    | Request Service bit.                                              |
| 10             | <b>UNR</b>    | The power module output is<br>unregulated.                      | 7              | <b>OPER</b>   | Operation status summary bit.                                     |

**Table 4-2. Bit Configurations of Status Registers**

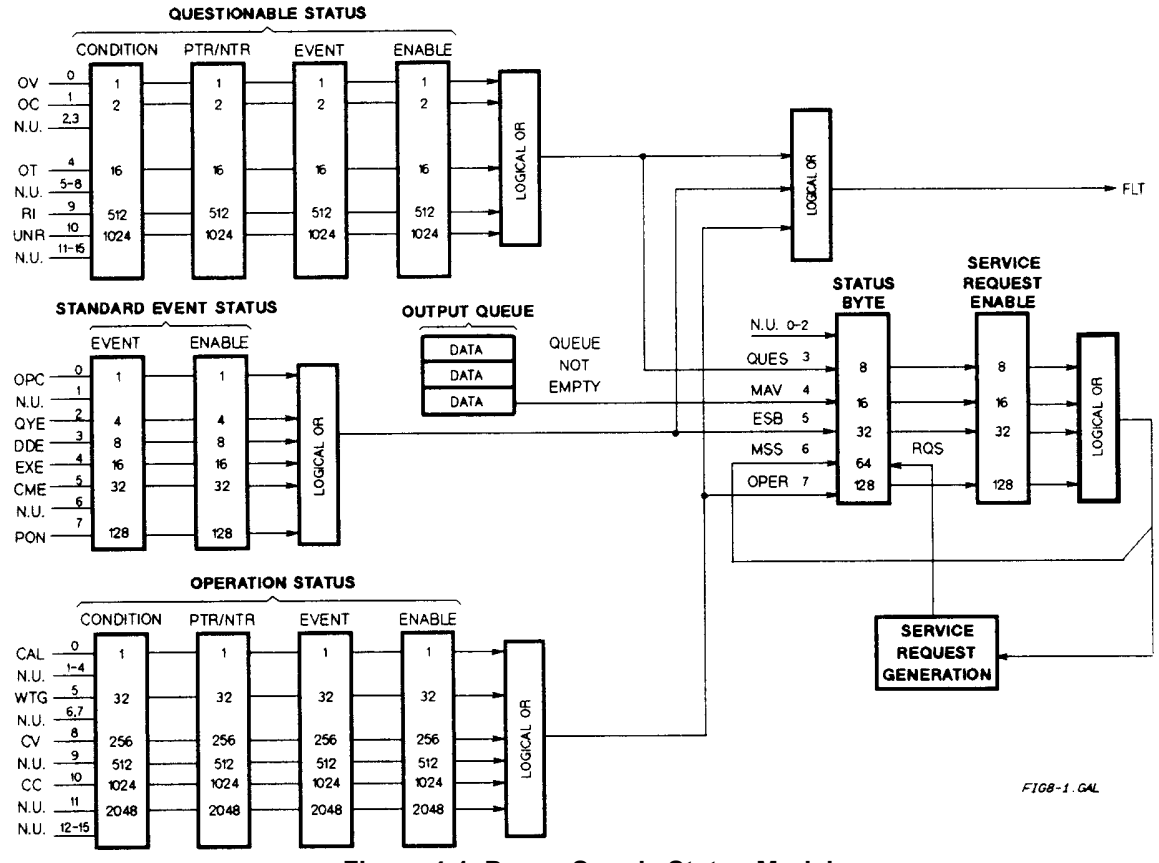

**Figure 4-1. Power Supply Status Model**

# <span id="page-52-0"></span>**Questionable Status Group**

## **Register Functions**

The Questionable Status registers record signals that indicate abnormal operation of the power supply. As shown in Figure 4-1, the group consists of the same type of registers as the Status Operation group. The outputs of the Questionable Status group are logically-ORed into the QUES(tionable) summary bit (3) of the Status Byte register.

## **Register Commands**

Programming for this group is derived from the **STAT:QUES** commands described in "Chapter 3 - Language Dictionary" and summarized in Table 4-3.

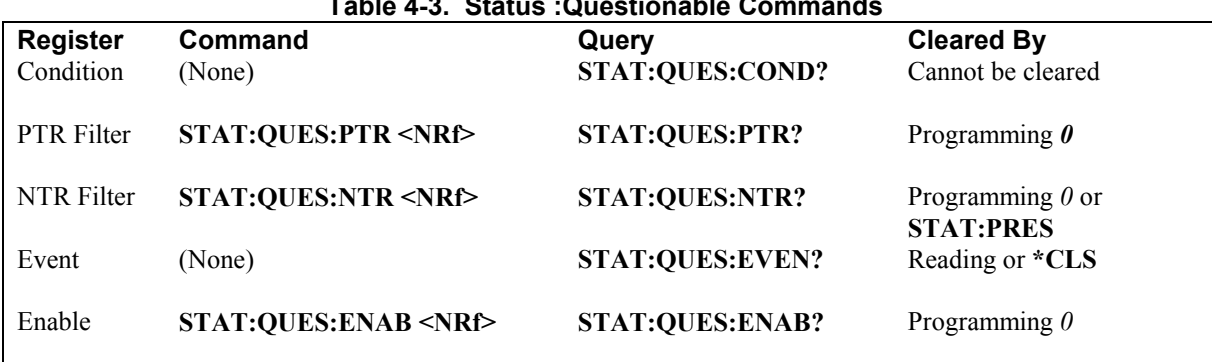

### **Table 4-3. Status :Questionable Commands**

## **Standard Event Status Group**

## **Register Functions**

This group consists of an Event register and an Enable register that are programmed by common commands. The Standard Event Status Event register latches events relating to interface communication status (see Table 4-1). It is a read-only register that is cleared when read.

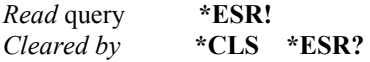

The Standard Event Status Enable register functions similarly to the enable registers of the Operation and Questionable status groups.

## **Register Commands**

The common **\*ESE** command programs specific bits in the Standard Event Status Enable register. Because the power supply implements **\*PSC,** the register is cleared at power on if **\*PSC = 1. \*ESR?** reads the Standard Event Status Event register and reading the register clears it.

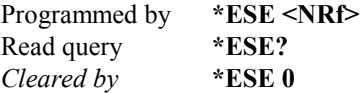

# <span id="page-53-0"></span>**Status Byte Register**

This register summarizes the information from all other status groups as defined in the "IEEE 488.2 Standard Digital Interface for Programmable Instrumentation" standard. The bit configuration is shown in Table 4-1. The register can be read either by a serial poll or by **\*STB?.** Both methods return the same data, except for bit 6. Sending **\*STB?** returns MSS in bit 6, while poring the register returns **RQS** in bit 6.

## **The RQS Bit**

Whenever the power supply requests service, it sets the SRQ interrupt line true and latches RQS into bit 6 of the Status Byte register. When the controller services the interrupt, RQS is cleared inside the register and returned in bit position 6 of the response. The remaining bits of the Status Byte register are not disturbed.

## **The MSS Bit**

This is a real-time (unlatched) summary of all Status Byte register bits that are enabled by the Service Request Enable register. MSS is set whenever the power supply has at least one reason (and possibly more) for requesting service. Sending **\*STB?** reads the MSS in bit position 6 of the response. No bits of the Status Byte register are cleared by reading it.

## **Determining the Cause of a Service Interrupt**

You can determine the reason for an SRQ by the following actions:

- Use a serial poll or the **\*STB?** query to determine which summary bits are active.
- Read the corresponding Event register for each summary bit to determine which events caused the summary bit to be set. When an Event register is read, it is cleared. This also clears the corresponding summary bit.
- The interrupt will recur until the specific condition that caused each event is removed. If this is not possible, the event may be disabled by programming the corresponding bit of the status group Enable register or NTR|PTR filter. A faster way to prevent the interrupt is to disable the service request by programming the appropriate bit of the Service Request Enable register.

## **Service Request Enable Register**

This register is a mask that determines which bits from the Status Byte register will be ORed to generate a service request (SRQ). The register is programmed with the **\*SRE** common command. When the register is cleared, no service requests can be generated to the controller.

# **Output Queue**

The Output Queue is a first-in, first-out (FIFO) data register that stores power supply-to-controller messages until the controller reads them. Whenever the queue holds one or more bytes, it sets the MAV bit (4) of the Status Byte register. If too many unread error messages are accumulated in the queue, a system error message is generated (see Table 5-1 in "Chapter 5 - Error Messages"). The Output Queue is cleared at power on and by **\*CLS.**

## **Initial Conditions At Power On**

## **Status Registers**

When the power supply is turned on, a sequence of commands initializes the status registers. For the factory-default \*RST power-on state, Table 4-4 shows the register states and corresponding power-on commands.

<span id="page-54-0"></span>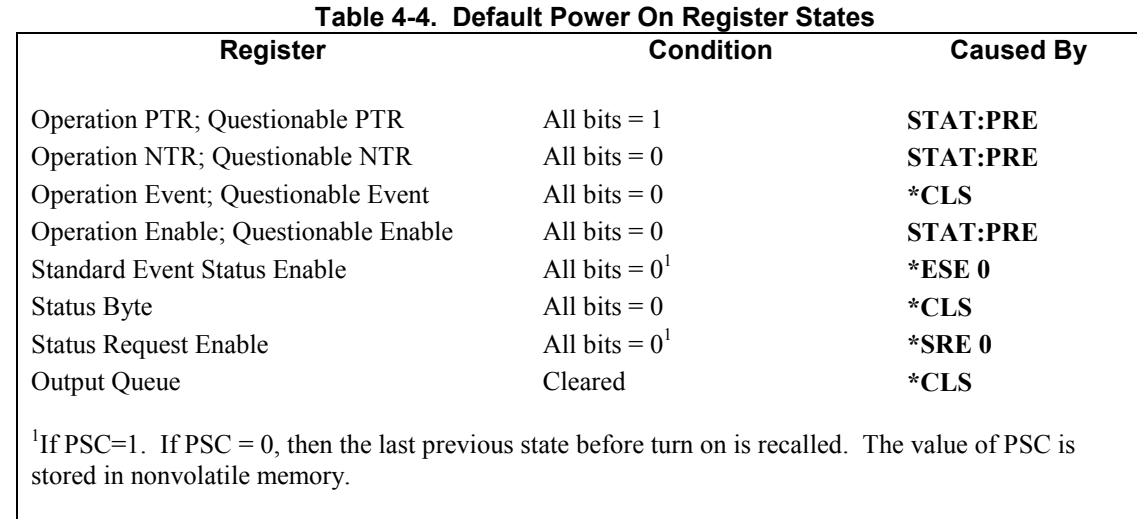

## **The PON (Power-On) Bit**

The PON bit in the Standard Event register is set whenever the power supply is turned on. The most common use for PON is to generate an SRQ at power on following an unexpected loss of power. To do this, bit 7 of the Standard Event Enable register must be set so that a power-on event registers in the ESB (Standard Event Summary Bit). Also, bit 5 of the Service Request Enable register must be set to permit an SRQ to be generated. The commands to accomplish these two conditions are:

**\*ESE 128 \*SRE 32**

If **\*PSC** is programmed to **0**, the contents of the Standard Event Enable and Service RequestEnable registers are saved in nonvolatile memory and recalled at power on. This allows a PON event to generate SRQ at power on. Programming **\*PSC** to **1** prevents these registers from being saved and they are cleared at power on. This prevents a PON event from generating SRQ at power on.

## **Examples**

**Note** These examples are generic SCPI commands. See "Chapter 2 - Remote Programming" for information about encoding the commands as language strings.

## **Servicing an Operation Status Mode Event**

This example assumes you want a service request generated whenever the power supply switches to the CC (constant current) mode. From Figure 4-1, note that the required path is for a condition at bit 10 (CC) of the Operation Status register to set bit 6 (RQS) of the Status Byte register. The required register programming is shown in Table 4-5.

<span id="page-55-0"></span>

| <b>Register</b>            | <b>Command</b>      | <b>Comment</b>                                                                                                    |
|----------------------------|---------------------|----------------------------------------------------------------------------------------------------|
| <b>Operation PTR</b>       | STAT:OPER:PTR 1024  | Allows a positive transition at the CC input (bit 10) to be                                                                                      |
|                            |                     | latched into the Status Event register. <sup>1</sup>                                                                                             |
| <b>Operation Enable</b>    | STAT:OPER:ENAB 1024 | Allows the latched CC event to be summed into the OPER                                                                                           |
|                            |                     | summary bit.                                                                                                    |
| Service Request Enable     | <b>*SRE 128</b>     | Enables the OPER summary bit from the Status Byte register to<br>generate RQS.                                                                   |
| <b>Operation Condition</b> | STAT:OPER:EVEN?     | When you service the request, read the event register to<br>determine that bit $10$ (CC) is set and to clear the register for the<br>next event. |
|                            |                     |                                                                                                    |

**Table 4-5. Generating RQS from the CC Event**

<sup>1</sup>All bits of the PTR registers bits are set to 1 at power on or in response to **STAT:PRES.** 

## **Adding More Operation Events**

To add the CV (constant voltage) event to this example, it is only necessary to add the decimal values for bit 8 (value 64) to the programming commands of the Operation Status group. The commands to do this are:

#### **STAT:OPER:PTR 1280;ENAB 1280**

It is not necessary to change any other registers, since the programming for the operation summary bit (OPER) path has already been done.

## **Servicing Questionable Status Events**

To add OC (overcurrent) and OT (overtemperature) events to this example, program Questionable Status group bits 1 and 4.

#### **STAT:QUES:PTR 18;ENAB 18**

Next, you must program the Service Request Enable register to recognize both the questionable (QUES) and the operational (OPER) summary bits.

#### **\*SRE 136**

Now when there is a service request, read back both the operational and the questionable event registers.

### **STAT:OPER:EVEN?;QUES:EVEN?**

### **Monitoring Both Phases of a Status Transition**

You can monitor a status signal for both its positive and negative transitions. For example, to generate RQS when the power supply either enters the CC (constant current) condition or leaves that condition, program the Operational Status PTR/NTR filter as follows:

#### **STAT:OPER:PTR 1024;NTR 1024 STAT:OPER:ENAB 1024;\*SRE 128**

The PTR filter will cause the OPER summary bit to set RQS when CC occurs. When the controller subsequently reads the event register **(STAT: OPER: EVEN?),** the register is cleared. When CC subsequently goes false, the NTR filter causes the OPER summary bit to again set RQS.

# <span id="page-56-0"></span>**SCPI Command Completion**

SCPI commands sent to the power supply are processed either sequentially or in parallel. Sequential commands finish execution before a subsequent command begins. A parallel command can begin execution while a preexisting command is still executing (overlapping commands). Commands that affect trigger actions are among the parallel commands.

The **\*WAI, \*OPC,** and **\*OPC?** common commands provide different ways of indicating when all transmitted commands, including any parallel ones, have completed their operations. The syntax and parameters for these commands are described in "Chapter 3 - Language Dictionary". Some practical considerations for using these commands are as follows:

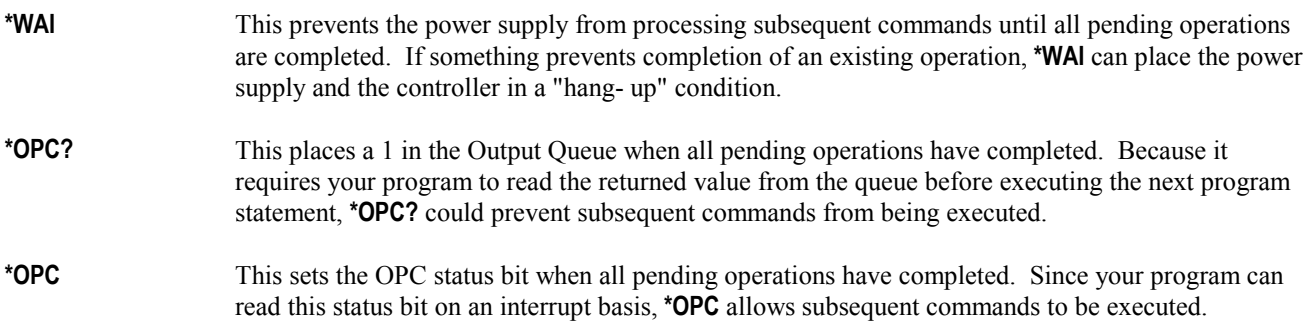

The trigger subsystem must be in the Idle state in order for the status OPC bit to be true. Therefore, as far as triggers are concerned, OPC is false whenever the trigger subsystem is in the Initiated state. However, OPC is also false if there are any commands still pending.

### **Note** For a detailed discussion of **\*WAI, \*OPC** and **\*OPC?**, see "Device/Controller Synchronization Techniques" in ANSI/IEEE Std 488.2.

# **DFI (Discrete Fault Indicator)**

Whenever a fault is detected in the power supply, it is capable of generating a FLT signal at the digital port (see "Appendix") D - Digital Port Functions" in the power supply Operating Guide). The source for the DFI signal can be any Questionable, Operation, or Standard Event status event (see Figure 4-1).

# **RI (Remote Inhibit)**

Whenever a remote inhibit signal is received at the digital port (see "Appendix D - Digital Port Functions" in the power supply Operating Guide), the power supply will receive an RI event at the Questionable Status register. By programming the status subsystem, you may use RI to generate a service request (SRQ) to the controller and/or to create a DFI output at the digital port. By using RI/DFI in this way, you can chain the power supplies to create a serial shutdown in response to the INH input.

# <span id="page-58-0"></span>**Error Messages**

## **Power Supply Hardware Error Messages**

Front panel error messages resulting from selftest errors or runtime failures are described in "Chapter 3 - Turn-On Checkout" of the power supply Operating Guide.

## **Calibration Error Messages**

Front panel error messages resulting from calibration errors are described in Appendix A of the power supply Operating Guide.

## **System Error Messages**

System error messages are obtained remotely with the **SYST:ERR?** *query* or by pressing the front panel (*Error*) key. The error number is the value placed in the error queue. SYST:ERR? returns the error number into a variable and combines the number and the error message into a string. Table 5-1 lists the system errors that are associated with SCPI syntax errors and with interface problems. Information inside the brackets is not part of the standard error message, but is included for clarification. When system errors occur, the Standard Event Status register (see "Chapter 4 - Status Reporting") records them as follows:

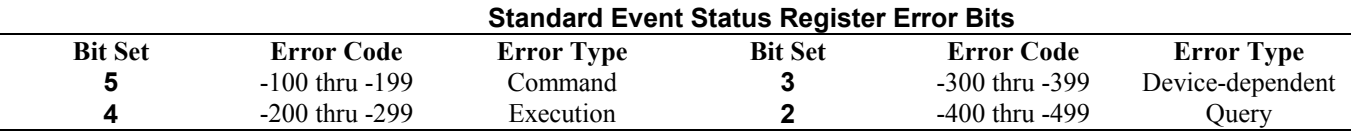

#### **Table 5-1. Summary of System Error Messages**

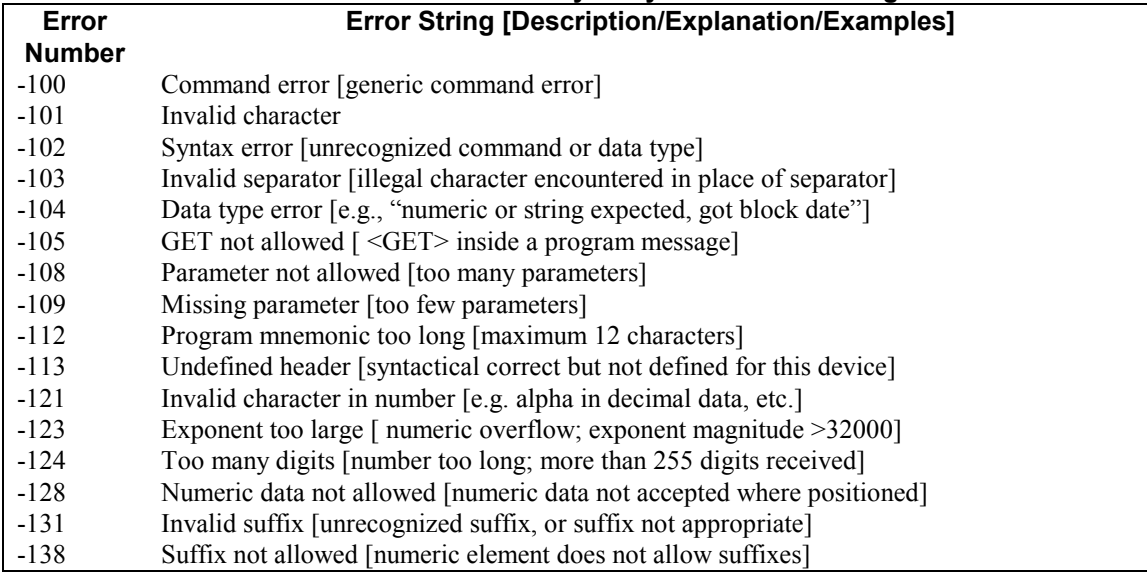

| Error         | <b>Error String [Description/Explanation/Examples]</b>                          |  |  |
|---------------|---------------------------------------------------------------------------------|--|--|
| <b>Number</b> |                                                                                 |  |  |
| $-141$        | Invalid character data [bad character, or unrecognized]                         |  |  |
| $-144$        | Character data too long [maximum length is 12 characters]                       |  |  |
| -148          | Character data not allowed [character data not accepted where positioned]       |  |  |
| $-150$        | String data error [generic string error]                                        |  |  |
| $-151$        | Invalid string data [e.g., END received before close quote]                     |  |  |
| $-158$        | String data not allowed [string data not accepted where positioned]             |  |  |
| $-160$        | Block data error [generic data block error]                                     |  |  |
| $-161$        | Invalid block data [e.g., END received before length satisfied]                 |  |  |
| $-168$        | Block data not allowed [block data not accepted where positioned]               |  |  |
| $-220$        | Parameter error                                                                 |  |  |
| $-221$        | Settings conflict [uncoupled parameters]                                        |  |  |
| $-222$        | Data out of range [e.g., outside the range of this device]                      |  |  |
| $-223$        | Too much data [out of memory; block, string, or expression too long]            |  |  |
| $-240$        | Hardware error [device-dependent]                                               |  |  |
| $-241$        | Hardware missing [device-dependent]                                             |  |  |
| $-310$        | System error [device-dependent]                                                 |  |  |
| $-313$        | Calibration memory lost [out of calibration due to memory failure]              |  |  |
| $-330$        | Self-test failed [more specific data after ";"]                                 |  |  |
| $-350$        | Queue overflow [errors lost due to too many errors in queue]                    |  |  |
| $-400$        | Query error [generic query error]                                               |  |  |
| $-410$        | Query INTERRUPTED [query followed by DAB or GET before response complete]       |  |  |
| -420          | Query UNTERMINATED [addressed to talk, incomplete programming message received] |  |  |
| $-430$        | Query DEADLOCKED [too many queries in command string]                           |  |  |
| $-440$        | Query UNTERMINATED [query received after query for indefinite response]         |  |  |

**Table 6-1. Summary of System Error Messages (continued)**

# <span id="page-60-0"></span>**SCPI Conformance Information**

**Note** See *Chapter 3 - Language Dictionary* for command syntax.

## **SCPI Version**

This power supply conforms to Version 1990.0.

# **SCPI Confirmed Commands<sup>1</sup>**

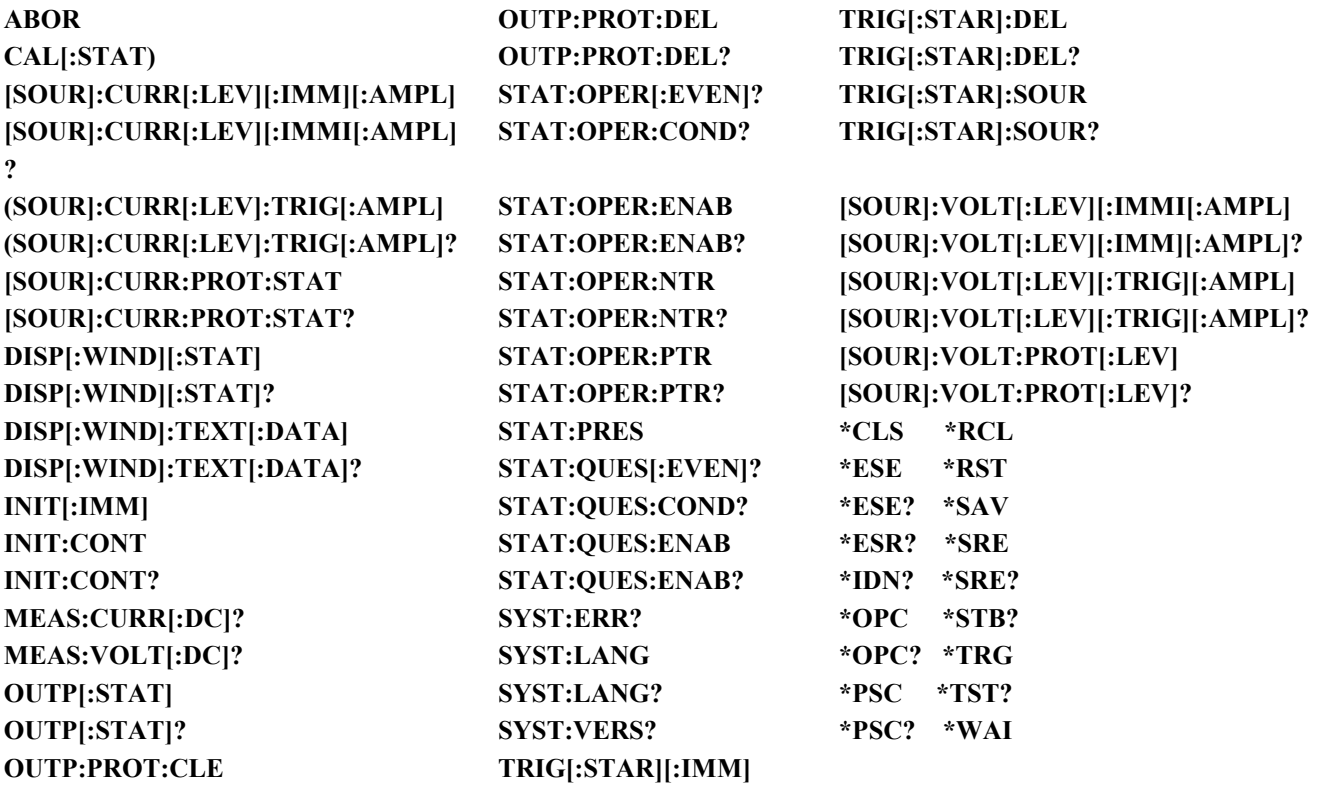

<sup>1</sup>See *Appendix A* - Calibration in the Operating Guide for **CAL** commands.

## **SCPI Approved Commands**

(None)

**A**

# <span id="page-61-0"></span>**NON-SCPI Commands<sup>1</sup>**

**CAL:CURR[:DATA] CAL:VOLT:LEV OUTP:REL:POL CAL:CURR:LEV CAL:VOLT:PROT OUTP:REL:POL? CAL:CURR:MON [SOUR]:DIG:DATA[:VAL] OUTP:REL[:STAT] CAL:PASS [SOUR]:DIG:DATA[:VAL]? OUTP:REL[:STAT]? CAL:SAV DISP[:WIND]:MODE [SOUR]:VOLT:PROT[:AMPL] CAL:VOLT[:DATA] DISP[:WIND]:MODE? [SOUR]:VOLT:PROT[:AMPL]?**

<sup>1</sup>See *Appendix A* - Calibration in the Operating Guide for **CAL** commands.

# <span id="page-62-0"></span>**Compatibility Language**

The Agilent Series 664xA, 665xA, 667xA, 668xA, and 669xA Power Supplies are programatically compatible with the Agilent 603xA Series AutoRanging Power Supplies (ARPS). This means that you can program the Agilent 664xA, 665xA, 667xA, 668xA, and 669xA supplies over the GPIB using the ARPS commands. Software that you have written for the autoranging power supplies can also be adapted to program the above supplies.

### **Note** The Agilent 664xA, 665xA, 667xA, 668xA, 669xA serial link is not supported by ARPS commands. You can use only a GPIB primary address for the power supply.

To switch from SCPI commands to ARPS commands (and vice versa), use the SYST:LANG command. This command is documented in "Chapter 3 - Language Dictionary".

Table B-1 summarizes the ARPS commands that program the supplies. You will need to refer to the Series 603xA power supply manual<sup>1</sup> for complete information on the ARPS commands. Some of the ARPS commands are similar to SCPI commands, but others are unique to ARPS. For example, the ARPS FOLD commands have no function with the Series 664xA, 665xA, 667xA, 668xA, and 669xA supplies. Similarly, there are some SCPI commands that have no ARPS function.

## **Note Parallel Polling:** When programmed for parallel polling and Compatibility Language, power supplies operating under the Agilent BASIC system can "hang up" the GPIB when the system is turned on. This can occur under the following conditions: The controller uses CS80 Protocol for an external disk drive (for example, the Agilent 9133D). • The external disk drive and the power supply have the same *select code* and *that code is* 7 or *less.* The external disk drive and power supply addresses are binary complements of each other (e.g., 0 & 7, 1 & 6, etc.). When the system is turned on, the power supply accesses the GPIB before the controller and prevents it from accessing the external disk drive. The solution is to change one of the GPIB addresses, or to ensure that the power supply is not turned on until after the controller has completed its selftest and has control of the GPIB.

 $1$  This manual is listed in the Chapter 1 "Replaceable Parts" table of the power supply Operating Guide.

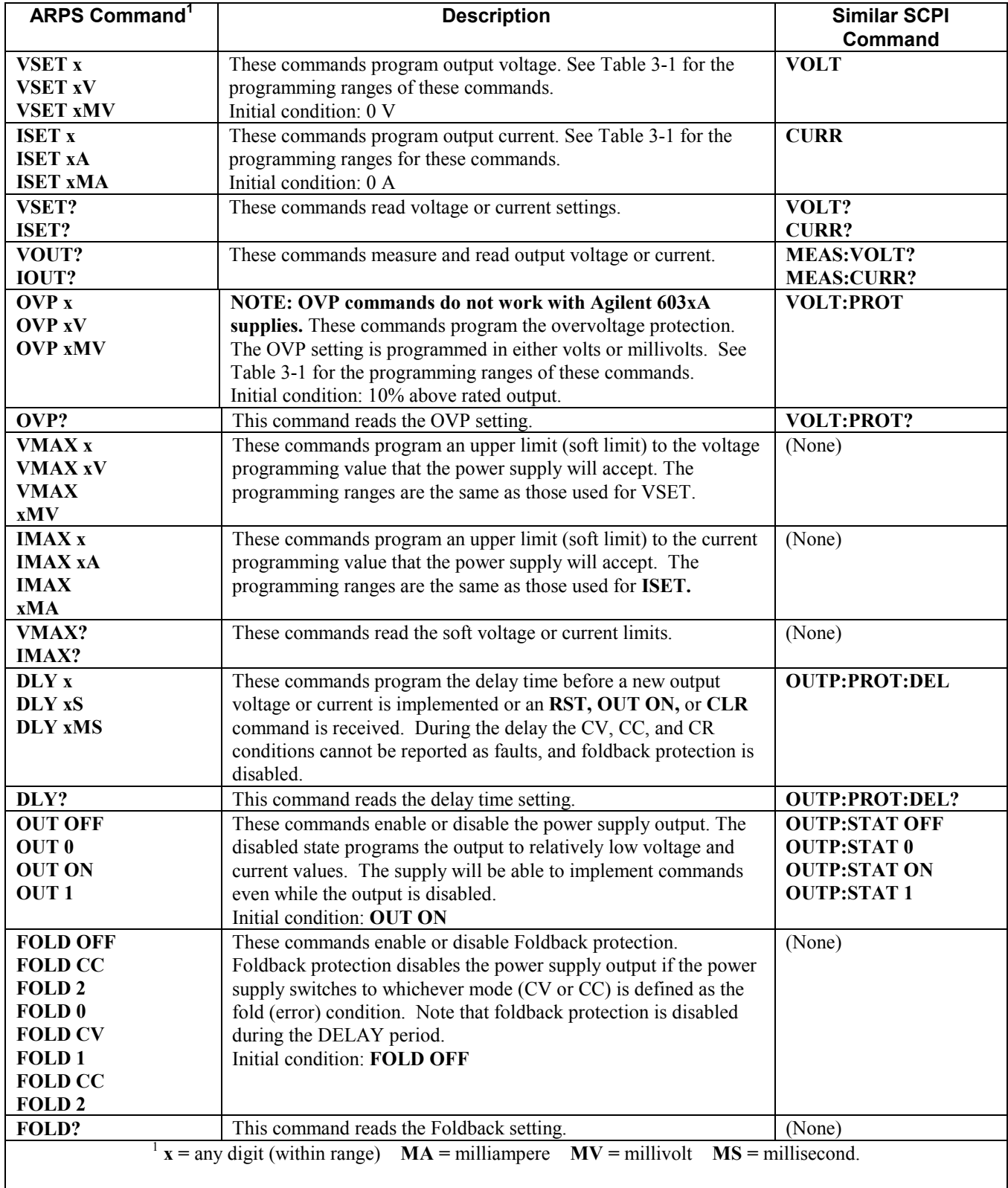

### **Table B-1. ARPS Commands**

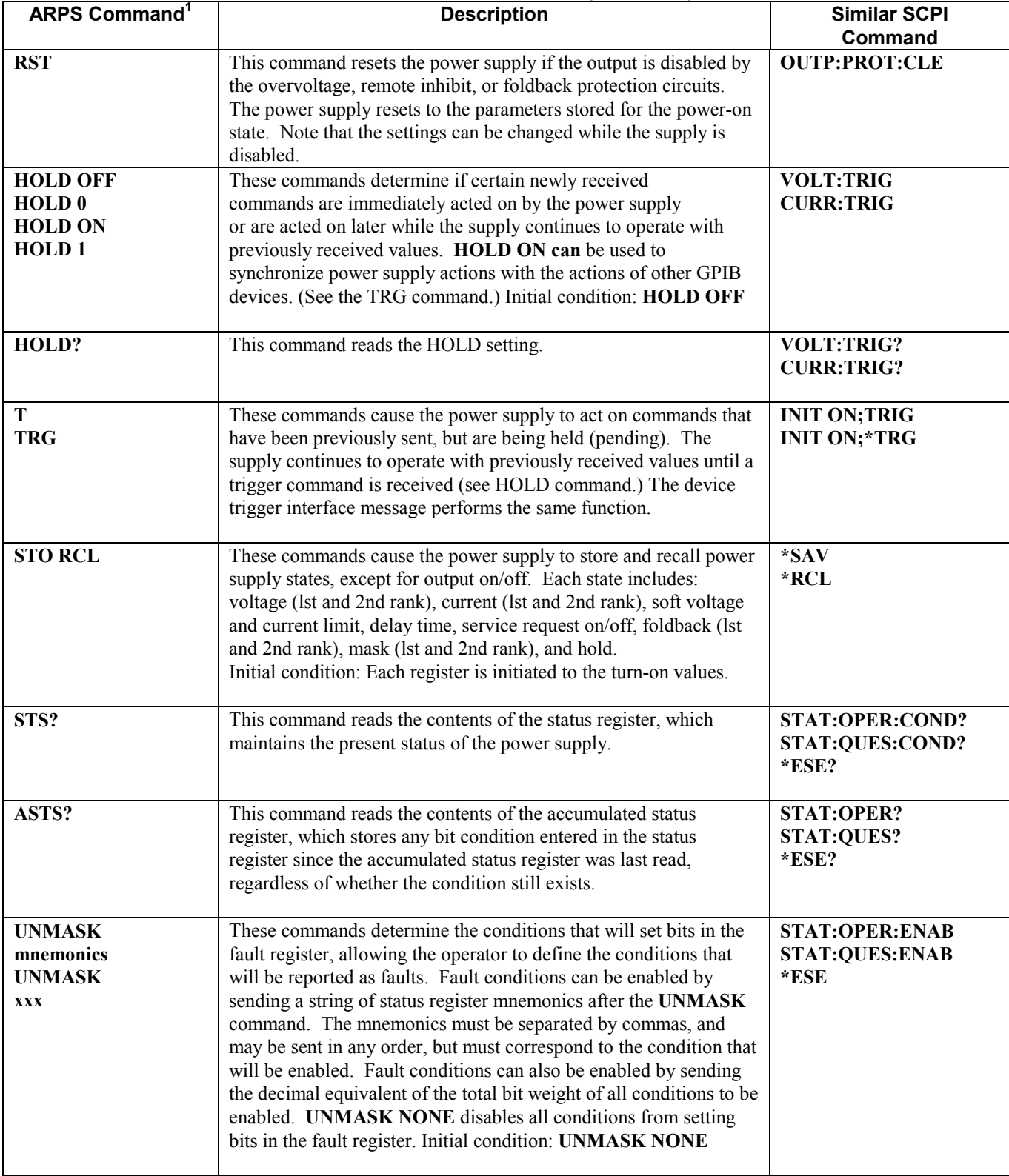

### **Table B-1. ARPS Commands (continued)**

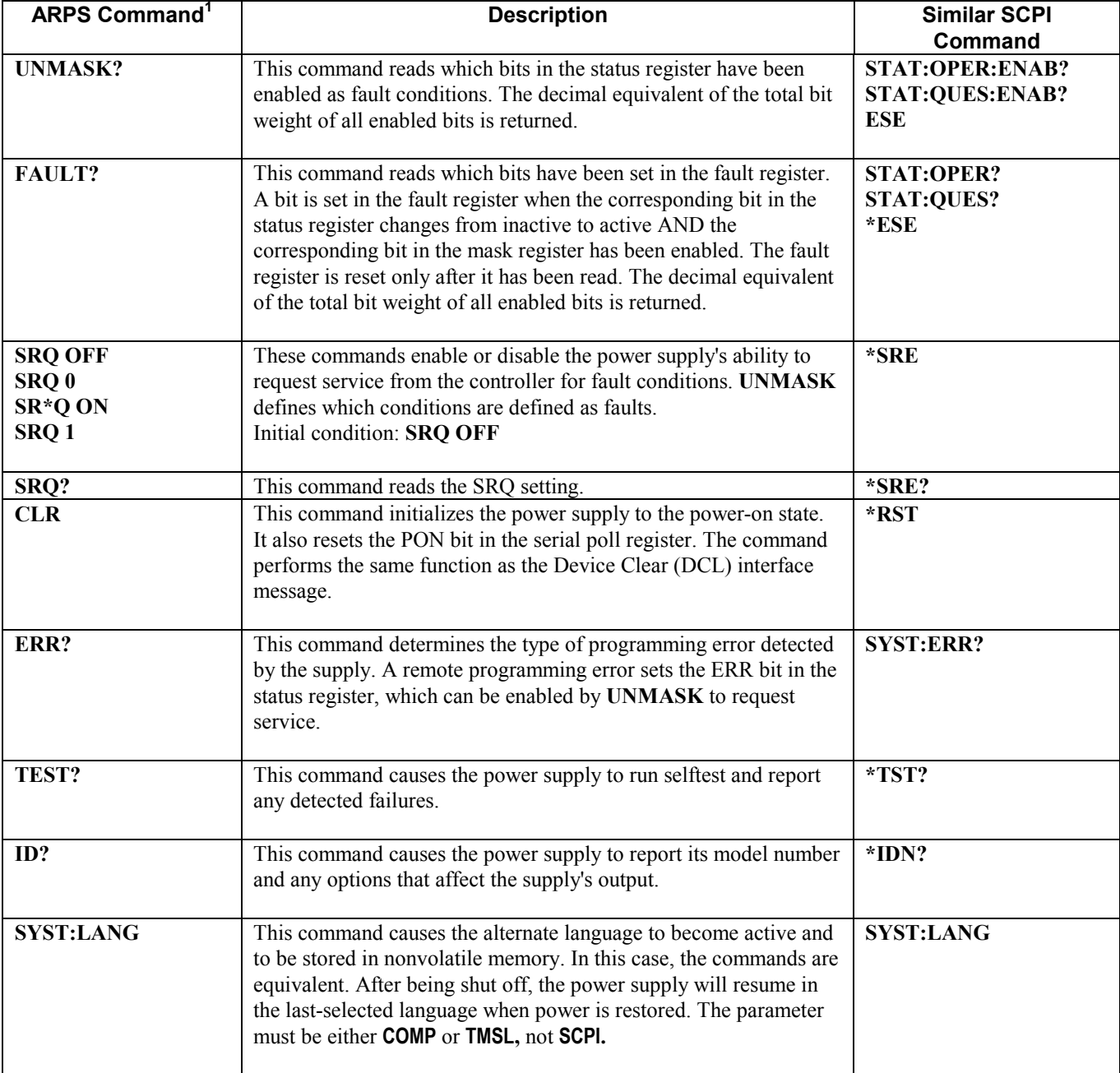

### **Table B-1. ARPS Commands (continued)**

## <span id="page-66-0"></span>**Index**

**—A—**

AARD, 15

analog port. *See* chapter 4 in the Operating Guide analog programming. *See* chapter 4 in the Operating Guide ANSI/IEEE, 7, 57 ARPS commands, 64

### **—C—**

CAL bit. *See* status bit calibration password. *See* appendix A in the Operating Guide procedure. *See* appendix A in the Operating Guide **CC** mode, 17, 41 CC bit. *See* status bit character strings, 15 combine commands **common commands**, 14 from different subsystems, 13 root specifier, 13 **command completion**, 57 **common commands \*CLS**, 27 **\*ESE**, 27 **\*ESR?**, 28 **\*IDN?**, 28 **\*OPC**, 28 **\*OPC?**, 29 **\*OPT?**, 29 **\*PSC**, 29 **\*RCL**, 30 **\*RST**, 31 **\*SAV**, 31 **\*SRE**, 32 **\*STP?**, 32 **\*TRG**, 33 **\*TST?**, 33 **\*WAI**, 33 Compatibility language, 63 connector digital port. *See* appendix D in the Operating Guide trigger, 16 conventions used in this guide, 9 CRD, 15 current, 16 CV mode, 17, 41 CV bit. *See* status bit

#### **—D—**

data boolean, 15 character, 15

multiplier, 15 numeric, 14 suffix, 15 DCL command, 29, 33 DDE bit. *See* status bit **DFI**, 57 **discrete fault indicator**, 57 **display writing to**, 17 **DOS drivers**, 20

### **—E—**

error messages, 59 calibration. *See* appendix A in the Operating Guide hardware. *See* chapter 3 in the Operating Guide runtime. *See* chapter 3 in the Operating Guide **system**, 59 **error queue**, 44, 59 ESB bit. *See* status bit EXE bit. *See* status bit

#### **—F—**

factory default state. *See* common comands, \*RST **FLT**, 57

### **—G—**

general information, 7 GET command, 33, 59 GPIB **address**, 18 **capabilities of the dc source**, 9 command library for MS DOS, 7 connections. *See* chapter 4 in the Operating Guide controller programming, 7 references, 7

#### **—H—**

hazard energy, 2, 30 header, 11 long form, 11 short form, 11 history, 2

#### **—I—**

trigger, 16 implied colon, 13 decimal point, 14 message terminator, 15 **INH**, 57 **initial conditions**, 54 trigger, 16

interrupt, 17, 54

**—K—**

keyword. *See* header

#### **—L—**

language, 63 Compatibility. *See* ARPS commands SCPI. *See* SCPI commands **language dictionary**, 25

#### **—M—**

manuals, 7 MAV bit. *See* status bit message error \t, 7 message terminator end or identify, 12 newline, 12 message unit separator, 12 **monitoring both phases of status transition**, 56 moving among subsystems, 13 MSS bit. *See* status bit

### **—N—**

National Instruments GPIB drivers, 20 **non-SCPI commands**, 62 nonvolatile memory, 27, 30, 31, 32, 45, 55 NR1, 14 NR2, 14 NR3, 14 NRf, 15 NRf+, 15 numerical data formats, 14

#### **—O—**

OC bit. *See* status bit OP bit. *See* status bit OPC bit. *See* status bit **operation status group**, 51 optional header example, 14 **output queue**, 54 output trigger, 16 OV bit. *See* status bit overcurrent protection (OCP), 16, 35 overlapped commands, 28 overvoltage protection (OVP), 16, 47

#### **—P—**

parallel commands \t, 7 parallel polling, 63 pending operations, 28, 33

PON bit. *See* status bit power-on state. *See* common comands, \*RST primary address. *See* GPIB address print date, 2 **programming digital I/O**, 18 **examples**, 20 **status registers**, 17 programming command parameters, 49 summary, 47 **programming status registers**, 51 **programming the output**, 16 PSC bit. *See* status bit

**—Q—**

**queries**, 14 query indicator, 12 QUES bit. *See* status bit **questionable status group**, 53 QYE bit. *See* status bit

#### **—R—**

**real-time status**, 51 **recalling states**, 17 **registers** initial conditions, 55 **standard event**, 53 **status byte**, 54 **status operation**, 41, 51 **status preset**, 41 **status questionable**, 43, 53 **remote inhibit**, 57 reset (\*RST). *See* common comands, \*RST reset state. *See* common comands, \*RST RI, 57 connector. *See* appendix D in the Operating Guide root specifier, 12 RQS bit. *See* status bit

### **—S—**

safety guidelines, 2 **saving states**, 17 **SCPI** active header path, 13 **command completion**, 57 **command syntax**, 25 **command tree**, 12 common commands, 10, 25 **conformance**, 61 **conventions**, 9 **coupled commands**, 14 **data format**, 14 **header path**, 11 **message structure**, 11 **message types**, 11

message unit, 10 **multiple commands**, 10 **non-conformance**, 62 references, 7 root specifier, 12 subsystem commands, 10, 25 **SCPI subsystem commands ABOR**, 34 **CURR**, 35 **CURR PROT STAT**, 35 **CURR TRIG**, 35 **DIG DATA**, 36 **DISP**, 36 **DISP MODE**, 37 **DISP TEXT**, 37 **INIT**, 38 **INIT CONT**, 38 **MEAS CURR?**, 38 **MEAS VOLT?**, 38 **OUTP**, 39 **OUTP PROT CLE**, 39 **OUTP PROT DEL**, 39 **OUTP REL**, 40 **OUTP REL POL**, 40 **STAT OPER COND?**, 41 **STAT OPER ENAB**, 42 **STAT OPER NTR**, 42 **STAT OPER PTR**, 42 **STAT OPER?**, 41 **STAT PRES**, 41 **STAT QUES COND?**, 43 **STAT QUES ENAB**, 43 **STAT QUES NTR**, 44 **STAT QUES PTR**, 44 **STAT QUES?**, 43 **SYST ERR?**, 44 **SYST LANG**, 45, 63 **SYST VERS?**, 45 **TRIG**, 45 **TRIG SOUR**, 46 **VOLT**, 46 **VOLT PROT**, 47 **VOLT TRIG**, 46 **service request (SRQ)**, 54 **servicing operation status events**, 55 **servicing questionable status events**, 56 **standard event status group**, 53

status bit CAL, 41, 52 CC, 41, 52 CME, 52 CV, 41, 52 DDE, 52 ESB, 52 EXE, 52 MAV, 52 MSS, 52, 54 OC, 43, 52 OPC, 52 OPER, 52 OT, 43, 52 OV, 43, 52 PON, 52 QUES, 52 QYE, 52 RI, 43, 52 RQS, 52, 54 UNR, 43, 52 WTG, 41, 52 **status byte register**, 54 suffixes, 15 system errors, 59

#### **—T—**

tree diagram, 13 types of SCPI commands, 10

#### **—U—**

units. *See* data UNR bit. *See* status bit

#### **—V—**

**value coupling**, 14 voltage, 16 VXIplug&play drivers, 8

#### **—W—**

warning safety, 2, 30 WTG bit. *See* status bit

### **Agilent Sales and Support Office**

For more information about Agilent Technologies test and measurement products, applications, services, and for a current sales office listing, visit our web site: http://www.agilent.com/find/tmdir

You can also contact one of the following centers and ask for a test and measurement sales representative.

#### **United States:**

Agilent Technologies Test and Measurement Call Center P.O. Box 4026 Englewood, CO 80155-4026 (tel) 1 800 452 4844

#### **Canada:**

Agilent Technologies Canada Inc. 5150 Spectrum Way Mississauga, Ontario L4W 5G1 (tel) 1 877 894 4414

#### **Europe:**

Agilent Technologies Test & Measurement European Marketing Organisation P.O. Box 999 1180 AZ Amstelveen The Netherlands (tel) (31 20) 547 9999

#### **Japan:**

Agilent Technologies Japan Ltd. Measurement Assistance Center 9-1, Takakura-Cho, Hachioji-Shi, Tokyo 192-8510, Japan (tel) (81) 426 56 7832 (fax) (81) 426 56 7840 Technical data is subject to change.

#### **Latin America:**

Agilent Technologies Latin American Region Headquarters 5200 Blue Lagoon Drive, Suite #950 Miami, Florida 33126 U.S.A. (tel) (305) 267 4245 (fax) (305) 267 4286

#### **Australia/New Zealand:**

Agilent Technologies Australia Pty Ltd 347 Burwood Highway Forest Hill, Victoria 3131 (tel) 1-800 629 485 (Australia) (fax) (61 3) 9272 0749 (tel) 0 800 738 378 (New Zealand) (fax) (64 4) 802 6881

#### **Asia Pacific:**

Agilent Technologies 24/F, Cityplaza One, 1111 King's Road, Taikoo Shing, Hong Kong tel: (852)-3197-7777 fax: (852)-2506-9284

## **Manual Updates**

The following updates have been made to this manual since the printing date indicated on the title page.

5/15/09

Corrections have been made to the \*SAV and the [SOURce:]DIGital:DATA commands.